# Manuel d'utilisation

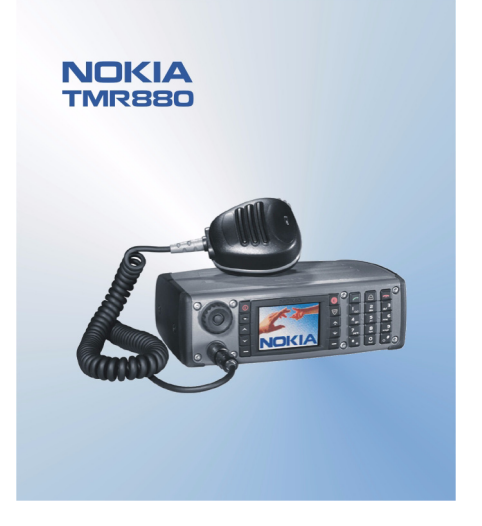

9355656 Édition 3

### DÉCLARATION DE CONFORMITÉ Nous, NOKIA CORPORATION, déclarons sous notre seule responsabilité la conformité du Nokia TMR880 aux dispositions

de la directive européenne 1999/5/CE. La déclaration de conformité peut être consultée à l'adresse suivante : http://www.nokia.com/phones/declaration\_of\_conformity/.

Copyright © 2003-2005 Nokia. Tous droits réservés.

La reproduction, le transfert, la distribution ou le stockage d'une partie ou de la totalité du contenu de ce document, sous quelque forme que ce soit, sans l'autorisation écrite préalable de Nokia est interdite.

Nokia et Nokia Connecting People sont des marques déposées de Nokia Corporation. Les autres noms de produits et de sociétés mentionnés dans ce document peuvent être des marques commerciales ou des noms de marques de leurs détenteurs respectifs.

Nokia tune est une marque sonore de Nokia Corporation.

Licence américaine Nº 5818437 et autres brevets en instance. Dictionnaire T9 Copyright (C) 1997–2004. Tegic Communications, Inc. Tous droits réservés.

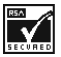

Includes RSA BSAFE cryptographic or security protocol software from RSA Security.

Nokia applique une méthode de développement continu. Par conséquent, Nokia se réserve le droit d'apporter des changements et des améliorations à tout produit décrit dans ce document, sans aucun préavis.

Nokia ne peut en aucun cas être tenue pour responsable de toute perte de données ou de revenu, ainsi que de tout dommage particulier, incident, consécutif ou indirect.

Le contenu de ce document est fourni "en l'état". À l'exception des lois obligatoires applicables, aucune garantie sous quelque forme que ce soit, explicite ou implicite, y compris, mais sans s'y limiter, les garanties implicites d'aptitude à la commercialisation et d'adéquation à un usage particulier, n'est accordée quant à la précision, à la fiabilité ou au contenu du document. Nokia se réserve le droit de réviser ce document ou de le retirer à n'importe quel moment sans préavis.

Pour vous assurer de la disponibilité des produits, qui peut varier en fonction des régions, contactez votre revendeur Nokia le plus proche.

El uso y el funcionamiento de este dispositivo requieren licencia. Si desea obtener información detallada, póngase en contacto con las autoridades competentes en materia de frecuencia de su país.

Denne enhed må kun betjenes, hvis der er givet tilladelse hertil. Kontakt den lokale frekvensmyndighed for at få yderligere oplysninger.

Für die Verwendung dieses Geräts ist eine Funklizenz erforderlich. Weitere Informationen erhalten Sie in Deutschland bei der für ihren Wohnort zuständigen Außenstelle der Regulierungsbehörde für Telekommunikation und Post.

The use and operation of this device is subject to permission: for details contact your local frequency authority.

L'utilisation et l'exploitation de cet appareil sont soumises à autorisation : pour plus d'informations, prenez contact avec l'autorité locale compétente en matière de fréquences.

L'utilizzo di questo dispositivo deve essere autorizzato: per informazioni contattare la locale autorità per l'assegnazione delle frequenze.

Het gebruik van dit apparaat is alleen toegestaan als u daarvoor toestemming hebt gekregen. Neem contact op met de plaatselijke instantie voor meer informatie.

A utilização e funcionamento deste aparelho estão sujeitos a autorização: para mais informações, contacte as entidades locais responsáveis pela atribuição de frequências.

Tämän tuotteen käyttö on luvanvaraista. Ota yhteys paikalliseen taajuusviranomaiseen.

Användning av denna utrustning kan kräva tillstånd. Kontakta den lokala post- och telemyndigheten.

Για τη χρήση και τη λειτουργία αυτής της συσκευής απαιτείται χορήγηση αδείας: για λεπτομέρειες επικοινωνήοτε με την αρμόδια τοπική αρχή για τις συχνότητες.

Použití a provoz tohoto zařízení není možný bez povolení: další informace získáte u místního telekomunikaèního úøadu.

Käesoleva seadme kasutamine ja töötamine on seotud vastavate lubadega: teabe saamiseks pöörduge kohalikku ametkonda, mis tegeleb raadiosageduste haldusega.

A készülék használata és üzemeltetése engedélyhez kötött. A részletekrõl érdeklõdjön a helyi frekvenciahasználat-szabályozó hatóságnál.

Naudotis šiuo prietaisu galima tik gavus leidimą. Išsamesnės informacijos teiraukitės vietinėje ryšių reguliavimo tarnyboje.

Šīs ierīces lietošanai un ekspluatācijai nepieciešama atļauja: lai iegūtu sīkāku informāciju, sazinieties ar vietējo frekvenču regulēšanas pārvaldi.

L-uzu u t-thaddim ta' dan l-apparat jenhtiegu permess. Ghal aktar taghrif irrikorri ghand l-Awtorità Maltija ghall-Komunikazzjonijiet.

Użytkowanie i obsługa tego urządzenia wymaga zezwolenia. Szczegółowe informacje na ten temat można uzyskać od lokalnych organów zajmujących się kontrolą częstotliwości radiowych.

Na používanie a prevádzku tohto zariadenia sa vyžaduje povolenie. Podrobné informácie získate od miestneho rádiotelekomunikaèného úradu.

Za uporabo te naprave morate imeti ustrezno dovoljenje; dodatne informacije so na voljo na Agenciji za telekomunikacije in radiodifuzijo Republike Slovenije.

# <span id="page-5-0"></span>**Guide rapide**

Ces pages vous donnent quelques conseils pratiques sur la façon d'utiliser votre radio Nokia TMR880. Des informations plus détaillées vous sont données tout au long de ce manuel.

### ■ **Fonctions d'appel**

#### **Sélectionner un dossier**

Les groupes d'appel sont répartis dans des dossiers. Pour sélectionner un dossier, appuyez sur  $\rightarrow$ , faites défiler jusqu'au dossier voulu et appuyez sur **Entrer**.

#### **Sélectionner un groupe d'appel**

Sélectionnez le groupe de votre choix à l'aide du sélecteur de groupe.

#### **Établir un appel vers votre groupe sélectionné**

Lorsque votre groupe sélectionné est défini et que son nom s'affiche en mode veille, pressez et maintenez la touche PPT appuyée.

#### **Répondre à un appel de groupe**

Pressez et maintenez la touche d'alternat appuyée. Vous pouvez commencer à parler dès qu'un bref signal retentit.

**Établir un appel express**

Saisissez le numéro TETRA et maintenez la touche PPT appuyée. Vous pouvez commencer à parler dès qu'un bref signal retentit.

#### **Répondre à un appel express**

Pressez et maintenez la touche d'alternat appuyée. Vous pouvez commencer à parler dès qu'un bref signal retentit.

#### **Établir un appel téléphonique**

Entrez l'indicatif régional et le numéro de téléphone et appuyez sur  $\sim$ . L'indicatif régional est inutile pour les numéros TETRA. Faites défiler jusqu'à *Individuel*, *Numéro abbr.*, *Téléphone* ou *PABX* (voir aussi [Établir un appel](#page-65-0)  [téléphonique](#page-65-0), page [66\)](#page-65-0) et appuyez sur  $\sim$ .

#### **Répondre à un appel téléphonique**

Appuyez sur **continguished** la sonnerie retentit.

### ■ Mode direct

#### **Activer le mode direct**

Pour activer rapidement le mode direct, appuyez sur  $\Im$ , faites défiler jusqu'à *Mode direct* et appuyez sur **Entrer**.

#### **Sélectionner un canal et un groupe**

Sélectionnez le canal de votre choix à l'aide du sélecteur de groupe. Utilisez la touche Retour pour sélectionner des groupes. Pour plus de détails, voir [Sélectionner des canaux et des groupes en mode direct](#page-71-0), page [72](#page-71-0).

### ■ **Utilisation des touches**

#### **Régler le volume**

Les touches de volume sont situées sur la droite de l'écran. Appuyez sur  $\hat{\uparrow}$ pour augmenter le volume et sur  $\vee$  pour le réduire. Voir aussi Couper les [haut–parleurs externes](#page-35-0), page [36](#page-35-0).

#### **Utiliser la touche Menu rapide**

Appuyez sur  $\heartsuit$  pour accéder au menu rapide. Ensuite, faites défiler à l'aide des touches  $\vee$  et  $\wedge$  ou en appuyant sur  $\Im$ , et sélectionnez les options de votre choix en maintenant la touche  $\Im$  enfoncée ou en appuyant sur **Entrer**. Voir [Menu rapide](#page-45-0), page [46](#page-45-0).

#### **Utiliser la touche de service**

Vous pouvez utiliser la touche de service  $\triangle$  pour établir un appel vers le groupe local ou vers l'opérateur du groupe sélectionné, ou pour envoyer une demande de rappel à l'adresse du groupe sélectionné. Voir [Param. touche de](#page-109-0)  [service](#page-109-0), page [110](#page-109-0).

### ■ **Fonctions de menu essentielles**

#### **Accéder à un menu**

```
Appuyez sur Menu. À l'aide de \rightarrow ou de \rightarrow, sélectionnez la fonction
voulue,
```

```
 puis appuyez sur Entrer.
```
#### **Quitter un menu**

Appuyez sur  $\bullet$  pour quitter une fonction de menu sans changer ses paramètres

et retourner en mode veille. Voir aussi [Couper temporairement l'appel](#page-56-0), pages [57](#page-56-0) et [74](#page-73-0).

### ■ **Autres fonctions**

#### **Verrouiller et déverrouiller le clavier**

Pour verrouiller toutes les touches du clavier sauf les touches de volume,  $\triangle$ ,  $\overline{\heartsuit}$  et la touche de fonction rouge  $\bigcirc$ , appuyez sur Menu puis sur  $*$ . Pour verrouiller toutes les touches de la radio sauf les touches de volume, la touche de fonction rouge  $\bigoplus$  et la touche Retour, appuyez sur Menu et maintenez la touche  $*$  appuyée.

Pour déverrouiller les touches, appuyez sur **Activer**, puis rapidement sur .

#### **Rechercher un nom dans le répertoire Contacts**

Pour rechercher un nom, appuyez sur **Contacts**, sélectionnez *Chercher*, entrez l'initiale ou les premières lettres du mot et appuyez sur **Chercher**.

## <span id="page-9-0"></span>Sommaire

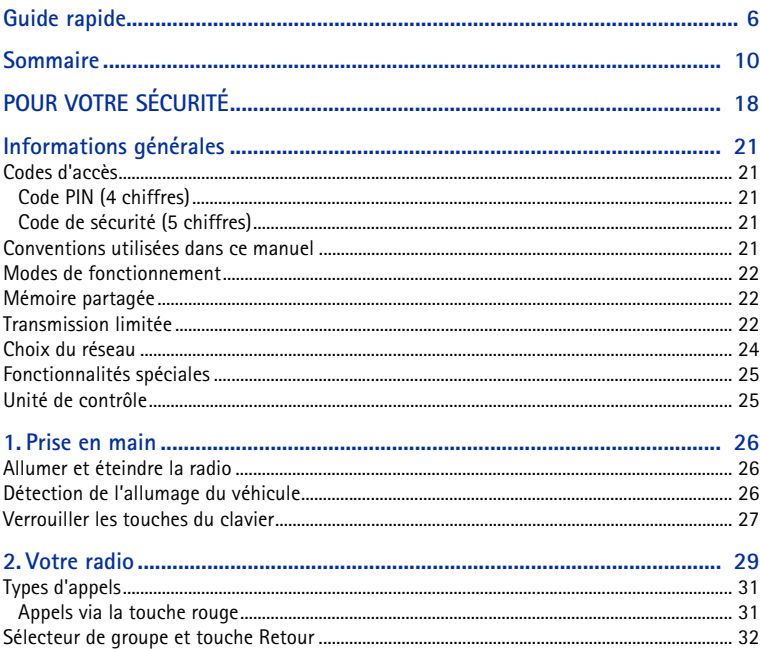

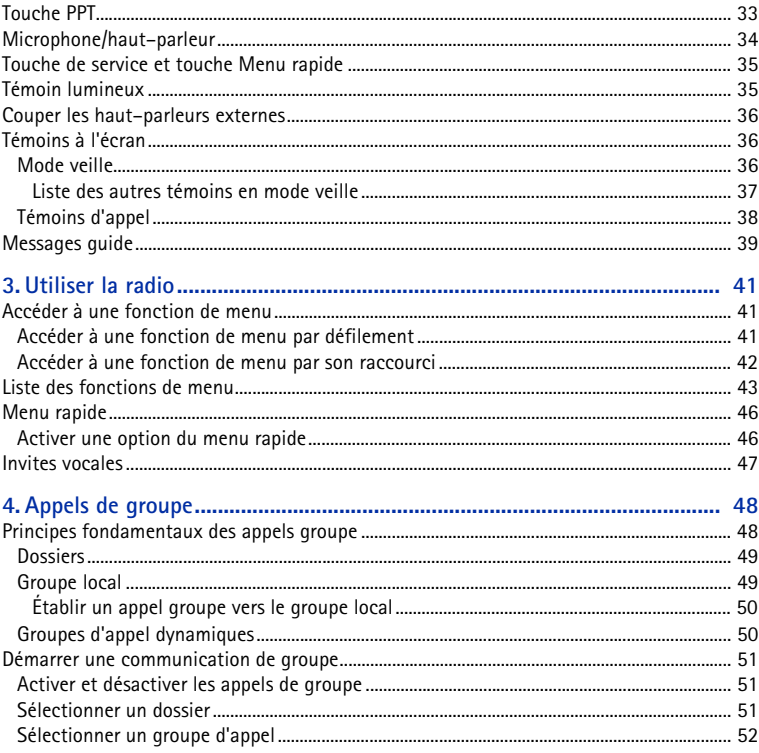

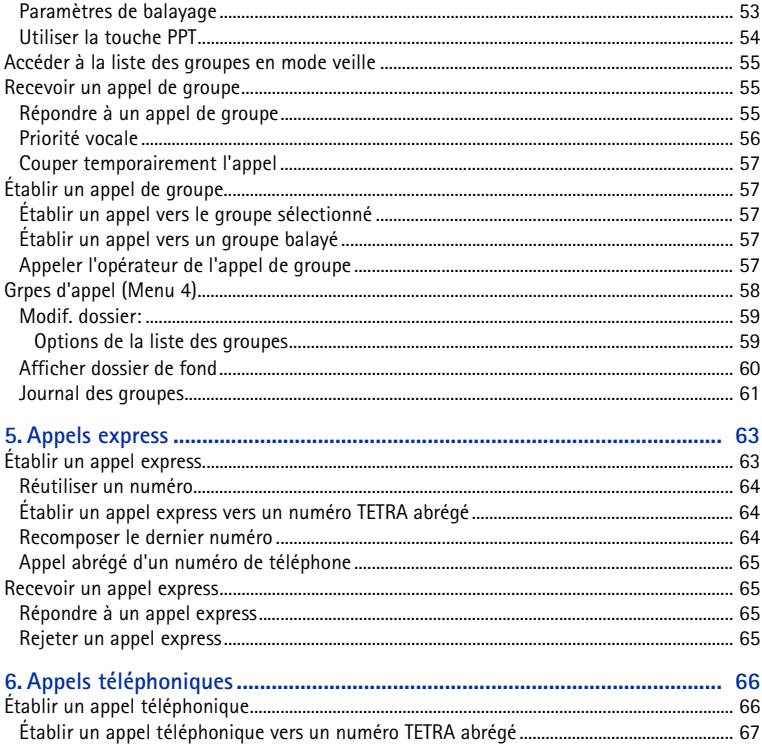

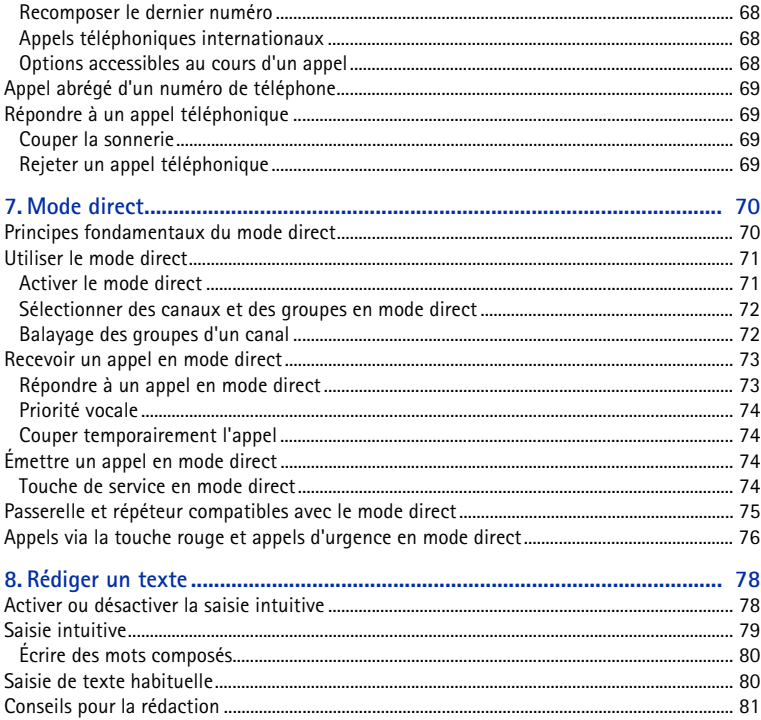

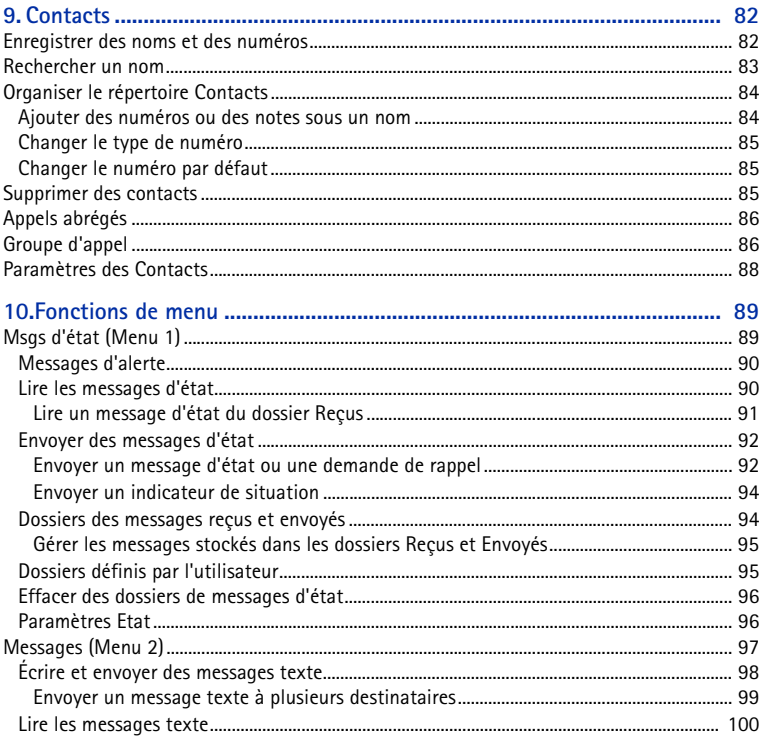

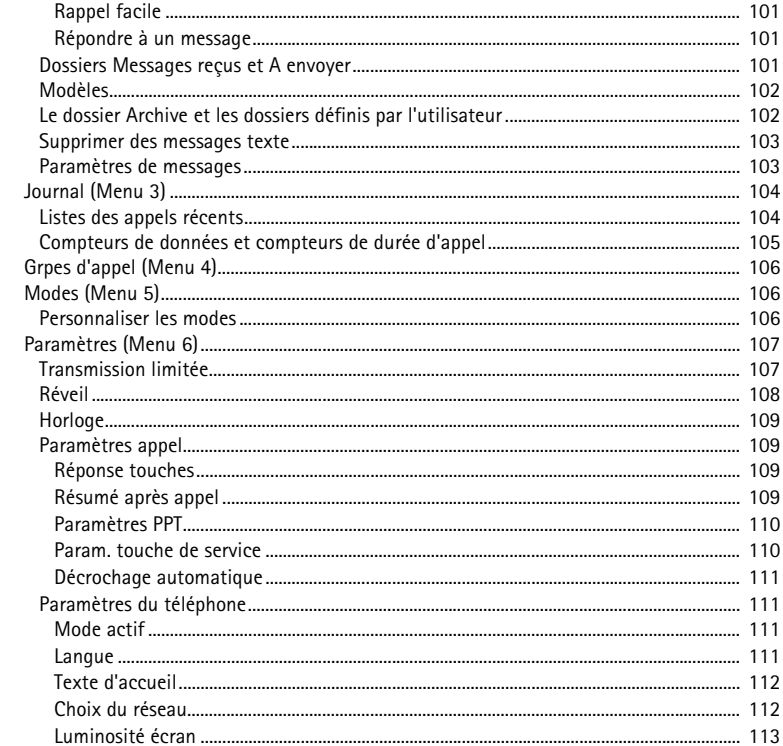

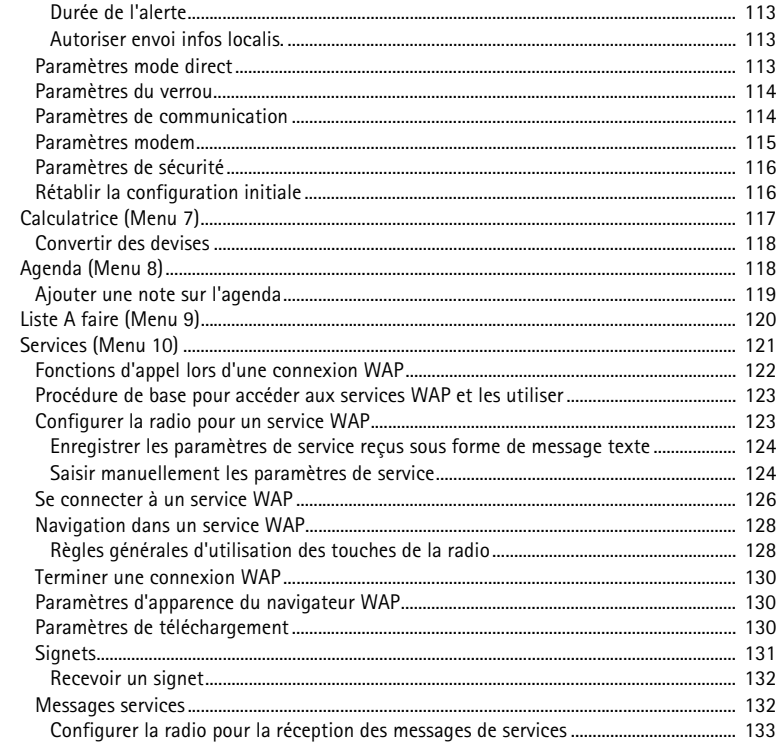

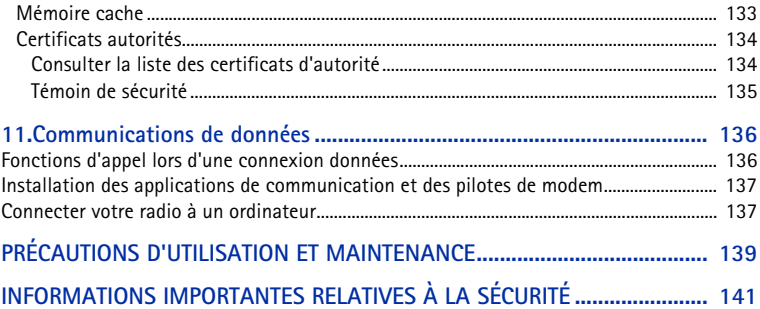

# <span id="page-17-0"></span>**POUR VOTRE SÉCURITÉ**

Pour votre sécurité, veuillez suivre ces instructions. Les exceptions ne sont autorisées qu'au personnel formé (police, pompiers ou autres) quand il détermine qu'un usage spécial est approprié. Des informations détaillées sont fournies plus loin dans ce manuel.

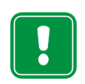

Ne mettez pas votre radio sous tension lorsque l'utilisation des téléphones cellulaires est interdite ou lorsqu'elle risque de provoquer des interférences ou de présenter un danger.

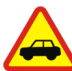

**LA SÉCURITÉ ROUTIÈRE AVANT TOUT**N'utilisez pas de radio mobile lorsque vous êtes au volant d'une voiture.

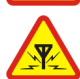

**INTERFÉRENCES**

Tous les téléphones sans fil peuvent recevoir des interférences qui risquent d'avoir une incidence sur leurs performances.

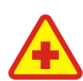

**MISE HORS TENSION DANS LES CENTRES HOSPITALIERS**Suivez tous les règlements ou toutes les instructions. Éteignez votre radio à proximité des équipements médicaux.

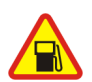

**MISE HORS TENSION DANS LES STATIONS–ESSENCE**N'utilisez pas votre radio dans une station–essence, ni à proximité de carburants

ou de produits chimiques.

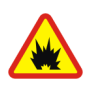

**MISE HORS TENSION À PROXIMITÉ DE MATIÈRES EXPLOSIVES**N'utilisez pas votre radio dans des endroits où sont utilisés des explosifs.

Veuillez examiner attentivement les restrictions et suivre les règlements ou les instructions.

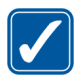

**UTILISATION CORRECTE**N'utilisez l'appareil que dans la position normale. Ne touchez pas l'antenne inutilement.

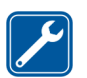

#### **PERSONNEL HABILITÉ**

Seul le personnel habilité peut procéder à l'installation ou à la maintenance de la radio.

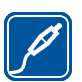

#### **ACCESSOIRES**

N'utilisez que des accessoires agréés. Ne connectez pas d'appareils incompatibles.

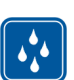

#### **ÉTANCHÉITÉ**Votre radio n'est pas étanche. Maintenez l'appareil au sec.

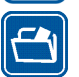

#### **COPIES DE SAUVEGARDE**

N'oubliez pas de faire des copies de sauvegarde de toutes les données importantes.

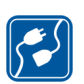

#### **CONNEXION À D'AUTRES APPAREILS**

Lorsque vous connectez votre radio à un autre appareil, veuillez consulter le manuel d'utilisation de ce dernier pour en savoir plus sur les instructions relatives à la sécurité. Ne connectez pas d'appareils incompatibles.

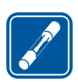

#### **REMPLACEMENT DES FUSIBLES**

Veuillez remplacer les fusibles endommagés par des fusibles de type et de taille identiques à ceux d'origine. N'utilisez jamais de fusibles d'un indice supérieur !

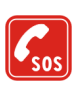

#### **APPELS D'URGENCE**

Assurez–vous que la radio est sous tension et dans une zone de service. Appuyez sur autant de fois que nécessaire (par ex. pour terminer un appel, quitter un menu, etc.) pour effacer l'écran. Entrez le numéro d'urgence, puis appuyez sur

. Indiquez l'endroit où vous vous trouvez. N'interrompez pas l'appel avant d'en recevoir l'instruction.

### ■ **Services réseau**

La radio décrite dans ce manuel est agréée pour le réseau TETRA.

Un certain nombre de fonctions spécifiées dans ce manuel sont appelées "services réseau". Il <sup>s</sup>'agit de fonctions spéciales disponibles auprès des prestataires de service téléphonique sans fil. Avant de pouvoir bénéficier de ces services, vous devez vous abonner aux fonctions demandées auprès du prestataire le plus proche, qui vous donnera les instructions nécessaires à leur utilisation.

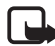

**Remarque :** Certains réseaux ne prennent pas en charge tous les caractères et/ou services spécifiques à une langue.

### ■ **À propos des accessoires**

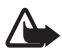

**Attention** Utilisez uniquement des accessoires agréés par le constructeur et conçus pour ce modèle de radio spécifique. L'utilisation d'appareils d'un autre type annule toute autorisation ou garantie s'appliquant à la radio et peut revêtir un caractère dangereux.

Pour vous procurer ces accessoires agréés, veuillez vous adresser à votre revendeur.

Lorsque vous débranchez un accessoire, déconnectez–le par la fiche et non par le cordon.

# <span id="page-20-0"></span>**Informations générales**

### <span id="page-20-1"></span>■ **Codes d'accès**

### <span id="page-20-2"></span>**Code PIN (4 chiffres)**

Le réglage usine du code PIN est 1234. Pour empêcher l'utilisation de la radio à votre insu, changez ce code dans le sous–menu *Changer codes d'accès* du menu *Paramètres*. Gardez le nouveau code secret et en lieu sûr, séparé de votre radio.

Lorsque la demande du code PIN est activée (voir [Paramètres de sécurité](#page-115-0), page [116](#page-115-0)), ce code est demandé chaque fois que vous allumez la radio.

### <span id="page-20-3"></span>**Code de sécurité (5 chiffres)**

Le réglage usine du code de sécurité est 12345. Pour empêcher l'utilisation de la radio à votre insu, changez ce code dans le sous–menu *Changer codes d'accès* du menu *Paramètres* (voir [Paramètres de sécurité](#page-115-0), page [116](#page-115-0)). Gardez le nouveau code secret et en lieu sûr, séparé de votre radio.

### <span id="page-20-4"></span>■ **Conventions utilisées dans ce manuel**

Les textes qui apparaissent en regard des touches de sélection  $\overline{\phantom{a}}$  et  $\overline{\phantom{a}}$  sont imprimés en caractères gras, par exemple **Menu**. Les autres textes affichés sur l'écran de la radio apparaissent en italique, par exemple *Appel*. Toutes les touches à presser sont représentées par le graphique représentant la touche correspondante, par exemple, par  $\log$  et  $\sim$ .

### <span id="page-21-0"></span>■ **Modes de fonctionnement**

Votre radio peut fonctionner selon deux modes : réseau et direct. En mode réseau, la radio fonctionne par le biais du réseau TETRA. En mode direct, la radio fonctionne sans le réseau. Les radios communiquent alors directement les unes avec les autres. En mode direct, seules certaines fonctions de la radio sont disponibles. Pour plus d'informations sur le mode direct, voir [Mode direct](#page-69-0), page [70](#page-69-0).

### <span id="page-21-1"></span>■ **Mémoire partagée**

La mémoire partagée peut être utilisée par les fonctions suivantes de votre radio : les contacts, l'agenda et les notes À faire. L'utilisation de l'une de ces fonctions peut réduire l'espace disponible dans la mémoire partagée pour les autres fonctions qui s'en servent. Cela est particulièrement vrai dans le cas d'une utilisation intensive de l'une des fonctions (bien que certaines fonctions disposent d'une quantité réservée de mémoire en plus de l'espace qu'elles utilisent dans la mémoire partagée). Par exemple, l'enregistrement de nombreux noms et notes peut nécessiter l'ensemble de la mémoire partagée, et un message peut s'afficher sur la radio pour vous indiquer que la mémoire est pleine. Dans ce cas, effacez certaines informations ou entrées enregistrées dans la mémoire partagée.

### <span id="page-21-2"></span>■ **Transmission limitée**

Lorsque la transmission limitée est active, la radio n'envoie aucun signal au réseau et seul un nombre limité de services réseau sont disponibles. En mode réseau, la radio reçoit uniquement les appels groupe, les messages d'état et les messages

texte adressés aux groupes d'appel, et ce, à condition qu'elle soit inscrite sur le réseau. En mode direct, la radio peut recevoir les appels correspondants. Lorsque la transmission limitée est activée, la radio ne peut pas se réinscrire sur le réseau si, par exemple, vous l'éteignez puis la rallumez.

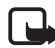

**Remarque :** Un nombre réduit de services réseau sont accessibles en mode réseau, et ce, à condition que vous soyez dans la zone de couverture de la dernière cellule réseau où la radio a été inscrite. Tant que la transmission limitée demeure active, la radio ne peut pas s'inscrire auprès d'autres cellules réseau, ce qui restreint sa zone de fonctionnement.

En mode réseau, lorsque la transmission limitée est active, la radio ne peut pas indiquer au réseau les changements qui interviennent dans les groupes d'appel. Lorsque la transmission limitée est active, il est impossible de changer de groupe sélectionné. Si vous effectuez un quelconque changement portant sur des groupes d'appel (changement de dossier ou de groupe local sélectionné ou modification de la priorité de balayage d'un groupe, par exemple), vous ne pourrez plus recevoir de communication provenant des groupes concernés. Une fois la transmission limitée désactivée, la radio peut essayer de communiquer au réseau les changements effectués.

Si vous émettez un **appel silencieux via la touche rouge** ou un appel d'urgence vers le numéro programmé dans la radio alors que la transmission limitée est active, la radio désactive automatiquement cette fonction pour tenter d'émettre l'appel. Voir aussi [Appels via la touche rouge et appels d'urgence en mode direct](#page-75-0), page [76](#page-75-0).

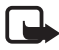

**Remarque :** Si vous émettez un **appel via la touche rouge** ou un appel d'urgence lorsque la fonction de transmission limitée est active, la transmission limitée est automatiquement désactivée et vous devez penser à quitter la zone où cette fonction était active.

Pour savoir comment activer et désactiver la transmission limitée, voir [Transmission limitée](#page-106-1), page [107](#page-106-1). Notez que la transmission limitée doit être activée avant que vous n'entriez dans la zone où vous souhaitez qu'elle soit appliquée. Le témoin  $\gg$  ou  $\gg$  s'affiche en mode veille lorsque la transmission limitée est activée. La radio peut, selon les paramètres prédéfinis, envoyer au réseau une notification de l'activation de cette fonction. La radio affiche le témoin  $\lll$  si l'envoi de ce message est inutile ou a échoué et le témoin  $\mathbb{R}$  si ce message a été envoyé.

### <span id="page-23-0"></span>■ **Choix du réseau**

Outre le réseau nominal prédéfini, vous avez peut–être la possibilité de sélectionner d'autres réseaux sur lesquels peut fonctionner la radio (service réseau), notamment lorsque vous êtes en dehors de la couverture de votre réseau nominal. La sélection du réseau peut s'effectuer manuellement ou automatiquement (voir [Choix du réseau](#page-111-1), page [112\)](#page-111-1).

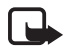

**Remarque :** Certains services dépendant du réseau, leur disponibilité peut varier d'un réseau à l'autre. En outre, le dossier, le groupe ou le groupe nominal sélectionné et la disponibilité des groupes peut varier lorsque vous changez de réseau.

### <span id="page-24-0"></span>■ **Fonctionnalités spéciales**

La radio du Nokia TMR880 dispose de fonctionnalités spéciales. L'un des connecteurs du panneau arrière de la radio est équipé de broches E/S programmables, par exemple, pour la connexion de périphériques externes tels qu'un panneau d'état. Vous pouvez également connecter de nouveaux accessoires au câble système (SCR-14), comme par exemple un périphérique GPS (Global Positioning System) externe. Outre les commandes AT standard, la radio Nokia TMR880 prend en charge un ensemble étendu de commandes AT conçues contrôler la radio.

Pour en savoir plus sur la disponibilité et les caractéristiques de ce service, contactez votre prestataire de services.

### <span id="page-24-1"></span>■ **Unité de contrôle**

Une unité de contrôle séparée, Nokia Control Unit (CUR–2), peut être connectée à la radio du Nokia TMR880. Vous pouvez, par exemple, l'utiliser comme une seconde unité de contrôle ou encore l'installer dans des espaces restreints. Cette unité de contrôle dispose de connecteurs permettant de connecter un microphone/haut–parleur et un nouvel accessoire pour casque (pour une utilisation sur véhicules deux roues, par exemple). À partir de l'accessoire pour casque, vous pouvez désactiver tous les autres accessoires audio connectés à l'unité de contrôle du Nokia et à la radio du Nokia TMR880.

Pour en savoir plus sur la disponibilité et les caractéristiques de ce service, contactez votre revendeur.

# <span id="page-25-0"></span>**1. Prise en main**

### <span id="page-25-1"></span>■ **Allumer et éteindre la radio**

- 1. Pour allumer ou éteindre la radio, maintenez la touche  $\Omega$  appuyée.
- 2. Si la radio vous demande le code PIN, saisissez les 4 chiffres composant ce code (\*\*\*\* s'affiche à l'écran) et appuyez sur **Valider**.
- 3. Si la radio vous demande le code de sécurité, saisissez les 5 chiffres composant ce code (\*\*\*\*\* s'affiche à l'écran) et appuyez sur **Valider**.

Pour plus d'informations sur les codes, voir [Codes d'accès](#page-20-1), page [21](#page-20-1).

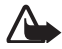

**Attention** Ne mettez pas votre radio sous tension lorsque l'utilisation des téléphones cellulaires est interdite ou lorsqu'elle risque de provoquer des interférences ou de présenter un danger.

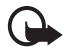

**Attention :** Pour satisfaire les exigences en matière d'appareils de transmission mobiles, installez le terminal de sorte qu'une distance minimale de 20 cm soit respectée entre l'antenne et les personnes.

**Remarque :** La radio ne pourra fonctionner que si une quantité d'énergie suffisante provenant, par exemple, de la batterie du véhicule, est fournie.

### <span id="page-25-2"></span>■ **Détection de l'allumage du véhicule**

Si votre radio est installée dans un véhicule, vous pouvez activer la fonction de détection de l'allumage du véhicule afin d'éviter que la radio ne décharge la batterie du véhicule. Lorsque cette fonction est activée, la radio est

automatiquement allumée ou éteinte environ 20 secondes après que vous avez respectivement démarré ou arrêté le moteur du véhicule à l'aide de la clé de contact. Toutefois, vous pouvez activer ou désactiver la radio à tout moment à l'aide de la touche  $\Phi$ .

Lorsque vous tournez la clé de contact pour arrêter le moteur du véhicule, le texte *Inactivation sans utilisation* s'affiche. Si vous appuyez sur une touche numérique, la radio ne s'éteint pas.

#### <span id="page-26-0"></span>■ **Verrouiller les touches du clavier**

Votre radio dispose de deux niveaux de verrou clavier.

- *Clavier* permet de verrouiller toutes les touches du clavier sauf les touches de volume,  $\bigcirc$ ,  $\lnot \in$  et la touche de fonction rouge  $\bigcirc$ . Pour activer ce niveau de verrou, appuyez sur Menu, puis sur  $*$  dans la seconde et demie qui suit. La note *Clavier verrouillé* s'affiche brièvement.
- *Toutes touches* verrouille toutes les touches de la radio sauf les touches de volume, la touche de fonction rouge  $\bigoplus$  et la touche Retour. Pour activer ce niveau de verrou, appuyez sur Menu, puis maintenez la touche  $*_{+}$  appuyée dans la seconde et demie qui suit. La note *Toutes les touches st verrouillées* s'affiche brièvement.
- Pour désactiver le verrou clavier (quel que soit le niveau utilisé), appuyez sur Activer, puis sur  $*$  dans la seconde et demie qui suit.

Quel que soit le niveau de verrou activé, vous pouvez prendre un appel téléphonique et répondre à un appel de groupe ou express. Lorsque l'appel est terminé, les touches sont à nouveau verrouillées automatiquement.

#### Voir aussi [Paramètres du verrou](#page-113-0), page [114](#page-113-0).

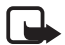

**Remarque :** Lorsque le verrouillage du clavier est activé, il peut être possible d'émettre des appels au numéro d'urgence programmé dans votre radio (par exemple, 112 ou tout autre numéro d'urgence officiel). Entrez le numéro d'urgence, puis appuyez sur . Le numéro ne s'affiche qu'après la saisie du dernier chiffre.

<span id="page-28-0"></span>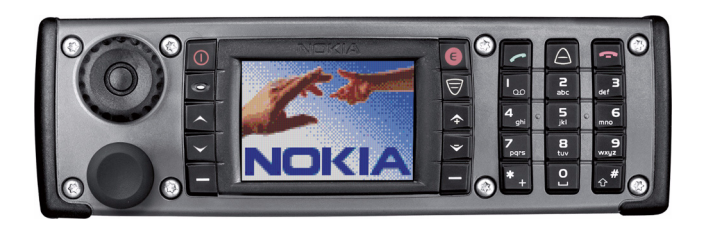

- **Touche marche/arrêt**. Allume et éteint la radio. ⋒
- **Touches de sélection**. Les fonctions de ces touches varient suivant
- le libellé affiché en regard de celles–ci, par exemple **Menu** et **Contacts** en mode veille.
- **Touches de défilement**. Utilisez–les pour parcourir les noms, les  $\blacktriangle$
- numéros de téléphone et les menus. En mode réseau, appuyez sur
	- en mode veille pour ouvrir la liste des dossiers, et appuyez sur ➤
	- ㅅ pour ouvrir la liste des groupes d'un dossier sélectionné.
- **Touches de volume** Appuyez sur  $\hat{\uparrow}$  pour augmenter le volume et  $\hat{z}$
- sur  $\overline{\mathbf{v}}$  pour diminuer le volume. Voir aussi Couper les haut–parleurs Ğ, [externes](#page-35-0), page [36](#page-35-0).
- Compose un numéro de téléphone et répond à un appel. En mode veille, affiche la liste des derniers numéros appelés.
- Termine ou rejette un appel téléphonique ou express. ÷
- Permettent la saisie des chiffres et des caractères.  $\overline{0}$
- $*$ <sub>+</sub> Utilisées pour diverses fonctions.
- $\triangle$  $\ominus$

و<br>س

 $\triangle^{\#}$ 

Touche de service  $\triangle$  et touche Menu rapide  $\widehat{\triangledown}$ . Voir Touche de [service et touche Menu rapide](#page-34-0), page [35](#page-34-0).

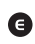

**Touche de fonction rouge** . Voir [Appels via la touche rouge](#page-30-1), page [31](#page-30-1).

### <span id="page-30-0"></span>■ **Types d'appels**

- Les **appels groupe** permettent une communication immédiate entre les membres d'un groupe. Pour plus de détails, voir [Appels de groupe](#page-47-0), page [48](#page-47-0).
- Les **appels express** permettent une communication immédiate entre deux personnes. Pour plus de détails, voir [Appels express](#page-62-0), page [63.](#page-62-0)
- Les **appels téléphoniques** qui sont similaires aux appels téléphoniques classiques. Pour plus de détails, voir [Appels téléphoniques](#page-65-1), page [66](#page-65-1).

Ces types d'appel sont disponibles en mode réseau. Votre radio peut également fonctionner en mode direct (voir [Mode direct](#page-69-0), page [70](#page-69-0)).

#### <span id="page-30-1"></span>**Appels via la touche rouge**

La fonction d'**appel via la touche rouge** accessible en mode réseau est un service réseau. Avant de pouvoir bénéficier de ce service réseau, vous devez vous abonner à la fonction demandée auprès de votre prestataire de services et vous procurer les instructions nécessaires à son utilisation. La fonction d'**appel via la touche rouge** permet d'établir une communication vers une destination définie par votre organisation. En mode réseau, lorsque vous maintenez la touche de fonction rouge  $\bigcirc$  enfoncée, la radio tente d'émettre un appel via la touche rouge. Lorsque vous appuyez sur la touche de fonction rouge  $\bigcirc$  puis sur la touche Retour, la radio tente d'émettre un **appel silencieux via la touche rouge**. Voir aussi [Appels via la touche rouge et appels d'urgence en mode direct](#page-75-0), page [76.](#page-75-0)

Si vous n'avez pas installé de microphone mains libres mais que vous utilisez un microphone/haut–parleur (voir [Microphone/haut–parleur](#page-33-0), page [34\)](#page-33-0), vous devez maintenir la touche PPT appuyée avant de commencer à parler.

Si la radio reçoit un **appel silencieux via la touche rouge** ou un appel vers une destination prédéfinie comme un numéro d'urgence, la radio émet un son et la note *Appel priorité* est affichée avec les informations relatives à l'appel.

### <span id="page-31-0"></span>■ **Sélecteur de groupe et touche Retour**

En mode réseau, la sélection de groupes se fait à l'aide du sélecteur de groupe. Les noms du dossier et du groupe actifs s'affichent à l'écran.

La touche Retour située au centre du sélecteur de groupe permet de passer d'un groupe à l'autre. Appuyez sur la touche Retour pour basculer entre les groupes portant le même numéro que les deux derniers groupes sélectionnés (à l'exception du groupe local). Pour sélectionner le groupe local, maintenez la touche Retour enfoncée (voir [Groupe](#page-48-1)  [local](#page-48-1), page [49](#page-48-1)).

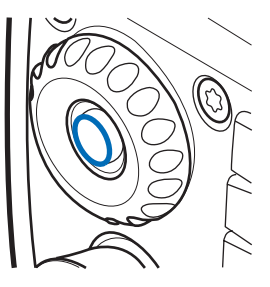

En mode direct, la sélection de canaux se fait à l'aide du sélecteur de groupe. Le nom du canal sélectionné est affiché à l'écran. Chaque canal peut comporter jusqu'à trois groupes. Appuyez sur la touche Retour et maintenez–la enfoncée pour sélectionner le premier groupe (A) du canal. Pour basculer vers le deuxième et le troisième groupe (B et C) du canal, appuyez simplement sur la touche Retour. Si la fonction Invites vocales est activée, la radio fait entendre le numéro d'index du groupe ou du canal sélectionné lorsque vous tournez le sélecteur de groupe. Si vous utilisez la touche Retour, la radio rejoue le numéro ou le nom du groupe (A, B ou C), ou "Groupe local" si le groupe sélectionné est le groupe local. Voir [Invites](#page-46-0)  [vocales](#page-46-0), page [47](#page-46-0).

### <span id="page-32-0"></span>■ **Touche PPT**

Votre radio peut émettre et recevoir des appels unidirectionnels ou bidirectionnels. Lors d'un appel unidirectionnel, une seule personne peut parler à la fois et pour ce faire doit maintenir la touche PPT appuyée. Lors d'un appel bidirectionnel, la touche PPT n'est pas utilisée et vous discutez comme lors d'un appel téléphonique habituel.

Pour parler lors d'un appel unidirectionnel, pressez la touche PPT et maintenez–la appuyée. Vous pouvez commencer à parler dès qu'un bref signal retentit et que le témoin  $\blacksquare$  (transmission) apparaît à l'écran. Relâchez la touche PPT pour laisser votre interlocuteur répondre.  $\Xi$  (réception) est affiché lorsque vous recevez un appel unidirectionnel.

Les appels express et les appels de groupe sont unidirectionnels. Les appels téléphoniques sont généralement bidirectionnels, mais votre radio peut également émettre et recevoir des appels téléphoniques unidirectionnels. Le cas échéant, le réseau change le type d'appel.

Pour les appels de groupe en mode réseau, vous pouvez définir la touche PPT pour que l'appel soit toujours établi vers votre groupe sélectionné ou vers le groupe balayé actif (si aucun groupe balayé actif n'est défini, l'appel est établi vers le groupe sélectionné). Voir [Utiliser la touche PPT](#page-53-0), page [54](#page-53-0).

### <span id="page-33-0"></span>■ **Microphone/haut–parleur**

Positionnez le microphone/haut–parleur à environ 10 cm de votre bouche lorsque vous parlez.

**Important !** Ne tenez pas votre microphone/ haut–parleur près de l'oreille car le volume peut être extrêmement fort.

Vous ne pouvez utiliser le microphone/haut– parleur que pour les appels unidirectionnels. D'autres nouveautés peuvent être disponibles pour les appels bidirectionnels, comme par exemple un microphone mains libres et un haut–parleur.

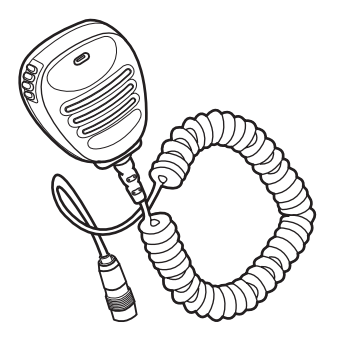

Si le seul périphérique connecté est le microphone/haut–parleur lorsque vous recevez un appel bidirectionnel ou que vous établissez un appel téléphonique, l'appel est alors transformé en appel unidirectionnel. Pressez et maintenez la touche d'alternat appuyée pour parler.

L'émetteur–récepteur est fourni avec une protection en plastique pour le connecteur du panneau avant. Retirez cette protection et connectez le haut–parleur du microphone.

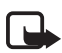

**Remarque :** Maintenez la protection hors de portée des enfants. Retirez–la toujours lorsque des enfants en bas âge sont à bord de votre véhicule.

Le connecteur du panneau avant doit toujours être protégé. Pour cela, mettez en place la protection en plastique prévue à cet effet ou connectez le microphone/ haut–parleur.

#### <span id="page-34-0"></span>■ **Touche de service et touche Menu rapide**

 En mode réseau, vous pouvez configurer la touche de service  $\bigtriangleup$  de trois manières différentes, voir [Param. touche de service](#page-109-0), page [110](#page-109-0). En mode direct, vous pouvez appeler le premier groupe du canal sélectionné en maintenant la touche  $\triangle$  appuyée. La touche Menu rapide  $\heartsuit$  permet d'accéder au menu rapide. Pour plus de détails, voir [Menu rapide](#page-45-0), page [46](#page-45-0).

### <span id="page-34-1"></span>■ **Témoin lumineux**

Un témoin lumineux est situé au–dessous de la touche marche/arrêt  $\Phi$ . Un voyant jaune indique que vous devez attendre pour parler ; un voyant vert, que la radio émet ou reçoit des données, et un voyant rouge que l'appel ou l'opération a échoué.

Lorsque la radio émet ou reçoit des données, le témoin lumineux n'est pas toujours allumé, comme lors de l'envoi d'informations sur le réseau, par exemple.

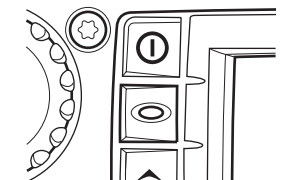

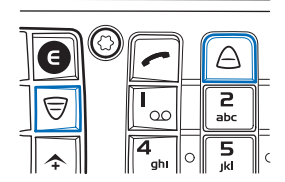

### <span id="page-35-0"></span>■ **Couper les haut–parleurs externes**

Pour désactiver les haut–parleurs externes connectés à la radio (comme par exemple un microphone/haut–parleur ou un microphone mains libres), maintenez la touche  $\sim$  enfoncée. Le témoin  $\mathbf{u}$  s'affiche en mode veille lorsque les haut– parleurs sont désactivés. Pour activer les haut–parleurs, appuyez sur la touche  $\hat{\mathcal{F}}$ .

### <span id="page-35-1"></span>■ **Témoins à l'écran**

Des témoins vous indiquent la fonction de la radio en cours d'utilisation.

#### <span id="page-35-2"></span>**Mode veille**

Lorsque la radio est prête à l'emploi et qu'aucun caractère n'est saisi à l'écran, elle est en mode veille et les témoins suivants sont affichés :

#### **xxxxxx**

Si les appels groupe sont désactivés, indique le réseau actuellement utilisé par la radio.

En mode réseau, lorsque les appels groupe sont activés et que vous avez sélectionné un groupe, le nom du dossier ainsi que le nom et l'état du groupe sont affichés. En mode direct, le nom du canal et celui du groupe sont affichés.

En mode réseau, indique la puissance du signal du réseau cellulaire à  $\overline{Y}$ l'endroit où vous vous trouvez. Plus la barre est haute, plus le signal est puissant.
Si la radio est hors service, le message *Aucun service* apparaît et aucune barre n'est affichée.

Le témoin de puissance du signal est remplacé par  $\blacksquare$  si la connexion n données est définie comme *Permanente*. Voir [Configurer la radio pour un](#page-122-0)  [service WAP](#page-122-0), page [123](#page-122-0).

#### **Liste des autres témoins en mode veille**

Les témoins suivants peuvent être affichés lorsque la radio est en mode veille :

- or.
- Indique que les haut–parleurs sont désactivés. Voir [Couper les haut–](#page-35-0) par[leurs externes](#page-35-0), page [36.](#page-35-0)
- ra l
- Vous avez reçu un ou plusieurs messages texte. Voir [Lire les messages](#page-99-0)  [texte](#page-99-0), page [100](#page-99-0).
- Vous avez reçu un ou plusieurs messages d'état. Voir [Lire les messages](#page-89-0)  ᆛ [d'état](#page-89-0), page [90](#page-89-0).
- L'écouteur, le haut–parleur et les sonneries sont coupés.  $\Delta \tau$
- $\sim$
- Le clavier est verrouillé. Voir [Verrouiller les touches du clavier](#page-26-0), page [27](#page-26-0).

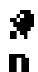

- Le réveil est programmé. Voir [Réveil](#page-107-0), page [108](#page-107-0).
- Une connexion distante est établie. Le témoin  $\blacksquare$  est remplacé par  $\clubsuit$ lorsqu'un appel entrant ou sortant se produit durant la connexion ; le transfert de données est alors interrompu. Voir [Communications de](#page-135-0)  [données](#page-135-0), page [136](#page-135-0).
- Le balayage est activé. Voir [Paramètres de balayage](#page-52-0), page [53.](#page-52-0)
- $\mathcal{L}(\mathcal{L})$ Le mode direct est activé. Voir [Mode direct](#page-69-0), page [70](#page-69-0).

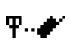

Ы.

Le mode direct est activé et une passerelle compatible est disponible. Voir [Passerelle et répéteur compatibles avec le mode direct](#page-74-0), page [75](#page-74-0).

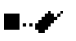

Le mode direct est activé et un répéteur compatible est disponible. Voir [Passerelle et répéteur compatibles avec le mode direct](#page-74-0), page [75](#page-74-0).

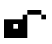

Le cryptage au niveau de l'interface radio (service réseau) n'est pas utilisé.

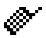

La transmission limitée est activée. Voir [Transmission limitée](#page-21-0), page [22](#page-21-0).

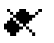

La transmission limitée est activée et la radio a envoyé au réseau un message pour l'en informer. Voir [Transmission limitée](#page-21-0), page [22](#page-21-0).

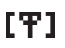

La radio est dans la zone de couverture d'une cellule ayant perdu la connexion au réseau et seul un nombre limité de services sont disponibles.

#### **Témoins d'appel**

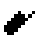

Affiché lors des appels unidirectionnels.

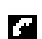

Affiché lors des appels bidirectionnels.

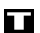

Indique que votre radio est en mode transmission d'appel et que c'est à votre tour de parler lors d'un appel unidirectionnel.

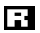

Indique que votre radio reçoit un appel unidirectionnel.

- Affiché lors d'un appel unidirectionnel si aucun des interlocuteurs n'est en F.T transmission.
- П
- Affiché lors d'un appel express si aucun des interlocuteurs n'est en transmission.
- БM.

Affiché lors d'un appel vers votre groupe sélectionné lorsque personne n'est en transmission.

N

Affiché lors d'un appel vers un groupe balayé lorsque personne n'est en transmission.

# <span id="page-38-0"></span>■ **Messages guide**

Vous trouverez ci–dessous une explication de certains messages pouvant s'afficher sur l'écran de la radio.

- *Non autorisé pr niveau acc. actuel*. Vous ne disposez pas des droits requis pour effectuer cette action. Voir [Paramètres de sécurité](#page-115-0), page [116](#page-115-0).
- *Pas couvert par réseau*. La radio ne peut pas effectuer cette opération car elle ne se trouve pas dans la zone de couverture réseau.
- *Propriétés du groupe sélectionné chgées*. L'état du groupe d'appel sélectionné a changé. Pour obtenir plus d'informations, appuyez sur **Voir**.
- *Demande non autorisée:*. La radio a reçu une demande de localisation provenant d'un numéro non autorisé (un message d'information n'a pas été envoyé). Appuyez sur **Lire** pour consulter les détails. Voir [Autoriser envoi infos](#page-112-0)  [localis.](#page-112-0), page [113](#page-112-0).
- *Réseau non autorisé:*. La radio ne peut pas s'inscrire sur le réseau sélectionné. Si vous avez sélectionné ce réseau manuellement, vous pouvez tenter d'en choisir un autre ou activer la sélection automatique de réseau. Voir [Choix du](#page-23-0)  [réseau](#page-23-0), page [24](#page-23-0) et [112](#page-111-0).
- *Réseau changé:*. La sélection automatique de réseau est activée et la radio a sélectionné un nouveau réseau. Pour faire disparaître ce message, appuyez sur **Valider**. Voir [Choix du réseau](#page-23-0), page [24](#page-23-0) et [112](#page-111-0).

# **3. Utiliser la radio**

## ■ **Accéder à une fonction de menu**

Plusieurs fonctions de la radio sont accessibles par le menu.

#### **Accéder à une fonction de menu par défilement**

- 1. Pour accéder au menu, appuyez sur **Menu**.
- 2. Faites défiler jusqu'au menu voulu et sélectionnez, par exemple, *Paramètres*.
- 3. Si le menu contient des sous–menus, sélectionnez celui qui vous intéresse, par exemple *Paramètres appel*.
- 4. Si le sous–menu sélectionné contient d'autres sous–menus, sélectionnez le sous–menu suivant, par exemple *Réponse touches*.
- 5. Choisissez le paramètre voulu.
- 6. Appuyez sur **Retour** pour revenir au menu précédent et sur **Sortie** pour quitter le menu.

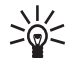

**Conseil :** Pour quitter le menu sans changer aucun paramètre, maintenez la touche Retour ou **a** appuyée. Voir aussi Couper temporairement [l'appel](#page-56-0), pages [57](#page-56-0) et [74](#page-73-0).

## **Accéder à une fonction de menu par son raccourci**

Les options de menu sont numérotées. Pour plus de rapidité, vous pouvez utiliser ces numéros comme des raccourcis.

- 1. Pour accéder au menu, appuyez sur **Menu**.
- 2. Saisissez rapidement, dans un délai de 2 secondes, le numéro de la fonction à laquelle vous voulez accéder. Par exemple, pour activer Réponse touches, appuyez sur Menu, puis sur  $\mathbb{R}^5$ ,  $\frac{4}{3}$ ,  $\frac{1}{2}$  et sur  $\frac{1}{2}$ .

## ■ **Liste des fonctions de menu**

**1. Msgs d'état**

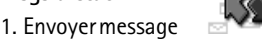

- d'état
- 1. Etat
- 2. Rappel
- 3. Situation
- 2. Reçus
- 3. Envoyés
- 4. Mes dossiers
- 5. Supprimer messages
- 6. Paramètres Etat
	- 1. Nombre max. de msgs reçus
	- 2. Nombre max. msgs envoyés
	- 3. Rapports de livraison
	- 4. Destinataire

#### **2. Messages**

1. Rédiger message

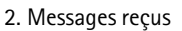

- 3. A envoyer
- 4. Archive
- 5. Modèles
- 6. Mes dossiers
- 7. Supprimer messages
- 8. Paramètres de messages
	- 1. Accusés de réception
	- 2. Numéro du centre de messages<sup>1</sup>
- **3. Journal**
	- 1. Appels en absence

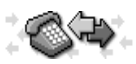

- 2. Appels reçus
- 3. Numéros composés
- 4. Supprimer derniers appels
- 5. Durée appel
- 6. Compteur de données
- 7. Durée connexion données
- **4. Grpes d'appel**
	- 1. Dossier sélectionné

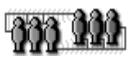

- 2. Modif. dossier:
- 3. Afficher dossier de fond
- 4. Paramètres des groupes
	- 1. Balayage

<sup>1.</sup> Ce menu n'apparaît que si le réseau le supporte.

- 2. Appels de groupe
- 3. Priorité du groupe local
- 4. Groupe local
- 5. Journal des groupes
- **5. Modes**
	- 1. Général
		- 1. Activer
		- 2. Personnaliser
			- 1. Signalisation des appels
			- 2. Type de sonnerie
			- 3. Sonnerie PPT
			- 4. Volume de sonnerie
			- 5. Signalisation des messages
			- 6. Signalisation msgs d'état
			- 7. Bip touches
			- 8. Bips d'indication
			- 9. Signal pour
			- 10. Invites vocales
			- 11. Eclairage
			- 12. Témoin lumineux
	- 2. Silencieux
		- 1. Activer
		- 2. Personnaliser
			- 1.-13. Mêmes sous–menus que pour Général.
			- 14. Nom mode

3. Réunion

(mêmes sous–menus que pour Silencieux)

- 4. Extérieur (mêmes sous–menus que pour Silencieux)
- 5. Messager (mêmes sous–menus que pour Silencieux)
- 6. Kit oreillette (mêmes sous–menus que pour Silencieux)
- **6. Paramètres**
	- 1. Transmission limitée

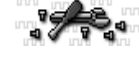

- 2. Réveil
- 3. Horloge
	- 1. Afficher/ Masquer
	- 2. Régler l'heure
	- 3. Format heure
- 4. Paramètres appel
	- 1. Réponse touches
	- 2. Résumé après appel
	- 3. Paramètres PPT
	- 4. Param. touche de service
	- 5. Décrochage automatique
- 5. Paramètres du téléphone
	- 1. Mode actif
	- 2. Langue
	- 3. Texte d'accueil
	- 4. Choix du réseau
	- 5. Luminosité écran
	- 6. Durée de l'alerte
	- 7. Autoriser envoi infos localis.
- 6. Paramètres mode direct
	- 1. Balayage mode direct
	- 2. Afficher équipement actif du mode direct
- 7. Paramètres du verrou
- 8. Paramètres de communication
	- 1. Ecouter messages vocaux
	- 2. Numéro boîte vocale
- 9. Paramètres modem
	- 1. Point d'accès actif
	- 2. Modifier point d'accès actif
- 10. Paramètres de sécurité
	- 1. Demande du code PIN
	- 2. Configurer niveaux d'accès
	- 3. Niveau d'accès
- 4. Changer codes d'accès
- 11. Rétablir la configuration initiale
- **7. Calculatrice**
- **8. Agenda**
- **9. Liste A faire**
- **10. Services**
	- 1. Accueil
	- 2. Signets
	- 3. Msgs services
	- 4. Paramètres
		- 1. Param. service actifs
		- 2. Modifier les paramètres de service actifs
		- 3. Paramètres apparence
		- 4. Paramètres téléchargement
		- 5. Certificats autorité
		- 6. Paramètres messages services
	- 5. Aller à adresse
	- 6. Vider cache

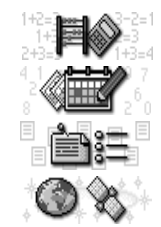

# <span id="page-45-0"></span>■ **Menu rapide**

Le menu rapide regroupe certaines fonctions fréquemment utilisées de la radio. Appuyez sur la touche Menu rapide  $\Im$  pour accéder au menu correspondant. Le menu rapide regroupe les options suivantes :

- *Activer bal.* ou *Désact. bal.* selon le paramètre actif. Cette option affecte le paramètre de balayage du mode actif (mode réseau ou direct). Si vous ne disposez pas des droits d'accès requis pour modifier le paramètre de balayage, cette option n'est pas affichée. Voir [Paramètres de sécurité](#page-115-0), page [116](#page-115-0).
- *Mode réseau* ou *Mode direct* selon le paramètre actif.
- Modes *Général* et *Silencieux*.
- Les cinq premiers indicateurs de situation, s'ils ont été prédéfinis dans la mémoire de votre radio (voir [Msgs d'état \(Menu 1\)](#page-88-0), page [89](#page-88-0)).

Notez que certaines fonctions du menu rapide ne peuvent être activées que lorsque la radio est en mode réseau et qu'elle se trouve dans la zone de couverture.

#### **Activer une option du menu rapide**

- 1. En mode veille, appuyez sur  $\widehat{\triangledown}$ , et faites défiler jusqu'à l'élément voulu avec
	- $\checkmark$  et  $\land$  ou en appuyant rapidement sur  $\hat\heartsuit$ .

Si la fonction Invites vocales est activée, la radio rejoue les noms pré– enregistrés lorsque vous faites défiler les options avec  $\Im$  dans le menu rapide.

2. Pour activer l'option en surbrillance, maintenez la touche  $\mathcal{\nabla}$  enfoncée ou appuyez sur **Entrer**.

## ■ **Invites vocales**

Vous pouvez obtenir des informations sur certaines fonctions de la radio sous forme d'invites vocales, sans regarder l'écran. Vous pouvez activer ou désactiver les invites vocales pour chaque mode (voir [Modes \(Menu 5\)](#page-105-0), page [106](#page-105-0)).

Lorsque les invites vocales sont activées, la radio les utilise dans les cas suivants :

- Si vous tournez le sélecteur de groupe, la radio fait entendre le numéro d'index du groupe (mode réseau) ou du canal (mode direct) sélectionné.
- Si vous utilisez la touche Retour, la radio rejoue le numéro du groupe, ou Groupe local, en mode réseau, et le nom de celui–ci (A, B, C) en mode direct.
- $\bullet~$  Lorsque vous faites défiler les options du menu rapide avec  $~\Xi$  , la radio rejoue les noms pré–enregistrés.

**Remarque :** Ne tenez pas votre microphone/haut–parleur près de votre oreille pour écouter les invites vocales car le volume peut être extrêmement fort. Le volume des invites vocales dépend des paramètres de volume de la radio. Utilisez les touches  $\hat{\uparrow}$  et  $\check{\smile}$  pour régler le volume.

# **4. Appels de groupe**

## ■ **Principes fondamentaux des appels groupe**

Les appels groupe sont des appels unidirectionnels immédiats à l'intérieur d'un groupe. Ces appels sont connectés sans que les destinataires aient besoin de répondre.

Vous pouvez sélectionner le groupe avec lequel vous souhaitez communiquer principalement et les groupes dont vous souhaitez balayer les appels. Vous pouvez recevoir les appels adressés à votre groupe sélectionné, même si vous êtes en cours de communication avec un groupe balayé de priorité faible ou moyenne.

Le balayage de groupe vous permet de suivre les appels échangés dans plusieurs groupes. Des priorités différentes peuvent être attribuées aux groupes balayés ; un groupe balayé de priorité supérieure peut interrompre l'appel en cours avec un autre groupe balayé.

Vous pouvez accéder aux groupes stockés dans le dossier sélectionné à l'aide du sélecteur de groupe ou en appuyant sur  $\sim$  en mode veille.

Pour communiquer avec un groupe, vous devez disposer des droits d'accès requis et vous trouver dans la zone du groupe (zone géographique dans laquelle il est possible de communiquer avec le groupe). Voir [Messages guide](#page-38-0), page [39](#page-38-0).

Les appels groupe et le balayage de groupe sont un service réseau. Pour en savoir plus sur la disponibilité et les caractéristiques de ce service, contactez votre prestataire de services.

## **Dossiers**

Dans votre radio, les groupes d'appel sont répartis dans des dossiers. Il peut y avoir jusqu'à 200 dossiers, chacun pouvant comporter jusqu'à 24 groupes statiques (prédéfinis) et jusqu'à 24 groupes dynamiques (téléchargement du groupe par voie radio). Pour afficher ou modifier les dossiers, appuyez sur  $\vee$  en mode veille ou sélectionnez le sous–menu *Dossier sélectionné* du menu *Grpes d'appel*.

Vous ne pouvez sélectionner qu'un seul dossier à la fois, et ne pouvez balayer ou appeler que les groupes qui se trouvent dans le dossier sélectionné (à l'exception du groupe local, voir [Groupe local](#page-48-0), page [49\)](#page-48-0).

En mode veille, le nom du dossier sélectionné est affiché à l'écran.

### <span id="page-48-0"></span>**Groupe local**

Vous pouvez définir un groupe d'appel comme groupe local. Si la priorité de balayage du groupe local est définie à *Désactivé*, le groupe local est automatiquement inclus dans le balayage lorsque celui–ci est actif, et vous pouvez recevoir des appels de ce groupe même lorsque le dossier sélectionné n'est pas celui du groupe local.

**Remarque :** Vous devez vous trouver dans la zone géographique du groupe local et disposer des droits d'accès requis pour communiquer avec lui.

Appuyez sur **Menu** et sélectionnez *Grpes d'appel*, puis *Paramètres des groupes*. Pour afficher les noms du dossier et du groupe local, sélectionnez *Groupe local*. Pour modifier la priorité du groupe local, sélectionnez *Priorité du groupe local*. Si vous ne voulez pas balayer le groupe local, sélectionnez *Désactivé*. Pour plus de

détails sur le changement de groupe local, voir [Accéder à la liste des groupes en](#page-54-0)  [mode veille](#page-54-0), page [55](#page-54-0) et [Options de la liste des groupes](#page-58-0), page [59](#page-58-0).

#### **Établir un appel groupe vers le groupe local**

Pour sélectionner le groupe local, il suffit de maintenir la touche Retour appuyée. Lorsque les invites vocales sont activées, la radio fait entendre "Groupe local". Lorsque le nom du groupe local s'affiche en mode veille, maintenez la touche PPT appuyée. Vous pouvez commencer à parler dès qu'un bref signal retentit et que le témoin  $\blacksquare$  (transmission) apparaît à l'écran.

Vous pouvez également définir la touche de service  $\triangle$  pour établir un appel vers le groupe local lorsque vous la maintenez appuyée (voir [Param. touche de service](#page-109-0), page [110](#page-109-0)). Lorsque vous parlez, maintenez la touche de service appuyée  $\triangle$ . Un microphone mains libres et un haut–parleur doivent être connectés pour que cette fonction soit disponible.

#### **Groupes d'appel dynamiques**

Les groupes d'appel dynamiques peuvent être ajoutés et retirés de la mémoire de la radio par votre prestataire de services via le réseau. Lorsque des groupes sont ajoutés ou retirés, une note d'information est affichée (par ex. *Groupe ajouté*) et vous pouvez consulter les changements en appuyant sur **Voir**. Les modifications sont enregistrées dans le sous–menu *Journal des groupes* (voir [Journal des](#page-60-0)  [groupes](#page-60-0), page [61\)](#page-60-0).

Les groupes dynamiques sont insérés en bas du dossier sélectionné, si celui–ci a été défini pour les afficher. Pour plus de détails, contactez votre prestataire de services.

# ■ **Démarrer une communication de groupe**

Pour démarrer une communication de groupe, les appels groupe doivent être activés. Sélectionnez un dossier et le groupe principal avec lequel vous souhaitez communiquer. Si vous le souhaitez, activez ensuite le balayage de groupe, puis sélectionnez les groupes balayés dont vous souhaitez suivre les appels. Vous pouvez également définir le fonctionnement de la touche PPT.

#### <span id="page-50-0"></span>**Activer et désactiver les appels de groupe**

- 1. Appuyez sur **Menu**, sélectionnez *Grpes d'appel*, *Paramètres des groupes*, puis *Appels de groupe*.
- 2. Pour activer les appels groupe, faites défiler jusqu'à *Activé* et appuyez sur **Valider**. Pour les désactiver, faites défiler jusqu'à *Désactivé* et appuyez sur **Valider**.

Vous pouvez appeler et recevoir les appels d'un groupe à condition que celui–ci soit un groupe sélectionné ou balayé et qu'il soit disponible. Ces groupes ont leurs propres témoins dans la liste des groupes (voir [Modif. dossier:](#page-58-1), page [59](#page-58-1).

#### <span id="page-50-1"></span>**Sélectionner un dossier**

Pour sélectionner le dossier dont vous souhaitez rendre disponibles les groupes d'appel, procédez comme suit :

• Appuyez sur pour accéder à la liste des dossiers, ou appuyez sur **Menu**, puis sélectionnez *Grpes d'appel* et *Dossier sélectionné*. Saisissez l'initiale du nom du dossier ou faites défiler jusqu'au dossier voulu et appuyez sur **Entrer**.

Voir [Modif. dossier:](#page-58-1), page [59](#page-58-1), pour plus d'informations sur l'affichage de la liste des groupes inclus dans le dossier sélectionné.

Si vous changez le dossier, le nouveau groupe sélectionné sera celui dont le numéro d'index correspond au numéro du dernier groupe sélectionné dans le dossier précédent. Si le nouveau dossier comporte moins de groupes que le précédent et qu'il n'existe pas d'index, c'est le dernier groupe du nouveau dossier qui sera sélectionné. Toutefois, si le groupe local avait été défini comme sélectionné à l'aide de la touche Retour ou que le dernier groupe sélectionné était défini par le réseau, le groupe sélectionné reste le même.

### <span id="page-51-0"></span>**Sélectionner un groupe d'appel**

Pour sélectionner un groupe, procédez comme suit :

• Sélectionnez le groupe de votre choix à l'aide du sélecteur de groupe. Attendez que *Groupe sélectionné* s'affiche à l'écran et que la radio émette un son bref.

Lorsque vous tournez le sélecteur de groupe, le nom du groupe sélectionné <sup>s</sup>'affiche à l'écran et, si la fonction Invites vocales est activée, la radio rejoue le numéro du groupe actif.

Appuyez sur la touche Retour pour basculer entre les groupes portant le même numéro que les deux derniers sélectionnés (à l'exception du groupe local). Pour sélectionner le groupe local, maintenez la touche Retour enfoncée.

Ou

 $\bullet~$  Appuyez sur  $~\,\hat\frown~\,$ pour accéder à la liste des groupes, faites défiler jusqu'au groupe voulu, appuyez sur **Choix**, puis sélectionnez *Sélectionner*. Attendez que *Groupe sélectionné* s'affiche à l'écran et que la radio émette un son bref.

**Remarque :** Si vous changez votre groupe sélectionné, vous ne pourrez plus recevoir d'appels de ce groupe sauf s'il est inclus parmi vos groupes balayés.

#### <span id="page-52-0"></span>**Paramètres de balayage**

- 1. Appuyez sur **Menu**, sélectionnez *Grpes d'appel*, *Paramètres des groupes*, puis *Balayage*.
- 2. Pour activer le balayage de groupe, faites défiler jusqu'à *Activé* et appuyez sur **Valider**. Pour désactiver le balayage de groupe, faites défiler jusqu'à *Désactivé* et appuyez sur **Valider**.

Vous pouvez activer ou désactiver rapidement le balayage de groupe par le biais du menu rapide (voir [Menu rapide](#page-45-0), page [46\)](#page-45-0).

Le témoin  $\mathbf{L}$  est affiché lorsque le balayage de groupe est activé.

Pour définir les groupes dont vous souhaitez suivre les appels, procédez comme suit :

 $\bullet~$  En mode veille, appuyez sur  $~\,\wedge~\,$  pour accéder à la liste des groupes du dossier sélectionné. Faites défiler jusqu'au groupe voulu et appuyez sur **Choix**, puis sélectionnez *Inclure* pour l'inclure dans le balayage de groupe ou sur *Exclure* pour l'exclure du balayage de groupe.

Ou

• Appuyez sur **Menu**, sélectionnez *Grpes d'appel*, *Modif. dossier:* et faites défiler jusqu'au nom voulu. Appuyez sur **Choix**, sélectionnez *Etat du balayage*, puis *Inclus* pour inclure un groupe dans le balayage de groupe ou sur *Exclu* pour l'exclure du balayage de groupe.

#### <span id="page-53-0"></span>**Utiliser la touche PPT**

Vous pouvez définir de l'une des manières suivantes le fonctionnement de la touche PPT :

• Si vous maintenez la touche PPT enfoncée, la radio établit systématiquement un appel vers le groupe sélectionné, même si elle vient de recevoir un appel d'un groupe balayé et que le nom de celui–ci est encore affiché à l'écran.

Ou

• Si vous maintenez la touche PPT enfoncée, la radio établit un appel vers le groupe dont le nom est affiché à l'écran. Si la radio vient de recevoir un appel d'un groupe balayé et que le nom de celui–ci est encore affiché à l'écran, l'appel est établi. Si aucun appel n'a été reçu d'un groupe balayé et que le nom du groupe sélectionné est affiché à l'écran, l'appel est établi vers le groupe sélectionné.

Pour plus d'informations sur le paramétrage de la touche d'alternat, voir [Paramètres PPT](#page-109-1), page [110.](#page-109-1)

# <span id="page-54-0"></span>■ **Accéder à la liste des groupes en mode veille**

En mode veille, appuyez sur  $\sim$  pour accéder à la liste des groupes du dossier sélectionné. Faites défiler jusqu'au groupe voulu et appuyez sur **Choix** pour accéder aux options suivantes : *Sélectionner* pour sélectionner le groupe voulu, *Déf. comme loc.* pour définir le groupe comme groupe local, *Env. message* pour envoyer un message texte au groupe, *Envoyer état* pour envoyer des messages d'état au groupe, et *Inclure* pour inclure le groupe dans le balayage de groupe ou *Exclure* pour l'exclure du balayage de groupe.

## ■ **Recevoir un appel de groupe**

Vous pouvez recevoir des appels groupe de votre groupe sélectionné, du groupe local et des groupes balayés qui se trouvent dans le dossier sélectionné.

Lorsque vous recevez un appel groupe, le nom du dossier et celui du groupe, et le nom ou le numéro de l'appelant et le témoin  $\Box$  (réception) s'affichent sur l'écran du mode veille.

Lorsque personne ne parle durant un appel groupe,  $\mathbf{E}$  est affiché si l'appel émane de votre groupe sélectionné, et **ES** s'il émane d'un groupe balayé.

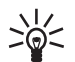

**Conseil :** Vous pouvez utiliser les fonctions de menu et le répertoire Contacts lorsque vous êtes à l'écoute d'un appel groupe.

## **Répondre à un appel de groupe**

Pressez et maintenez la touche PPT appuyée lorsque le nom du groupe est affiché.

**Remarque :** Si vous avez défini la touche d'alternat pour toujours établir un appel vers le groupe sélectionné, l'appel est établi vers celui–ci même si le nom d'un autre groupe est affiché à l'écran (voir [Utiliser la touche PPT](#page-53-0), page [54](#page-53-0)). Pour émettre un appel vers un autre groupe, vous devez d'abord le définir comme votre groupe sélectionné (voir [Sélectionner un groupe d'appel](#page-51-0), page [52](#page-51-0)).

Si le témoin d'appel se transforme en  $\mathbb{S}\mathbb{S}$  ou  $\mathbb{S}\mathbb{S}$ , l'appel a été déconnecté et le maintien de la pression sur touche d'alternat déclenche un nouvel appel vers le groupe.

Lors d'un appel groupe, vous pouvez vous mettre en file d'attente pour prendre la parole en maintenant la touche PPT appuyée (service réseau). Une tonalité d'attente est émise et le texte *Mis en attente* est affiché tant que vous êtes dans la file d'attente. Vous pouvez commencer à parler dès que le bref signal retentit et que le témoin apparaît à l'écran. Pour quitter la file d'attente, relâchez la touche PPT.

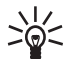

**Conseil :** Vous pouvez également répondre à un appel de groupe lorsque vous utilisez le menu.

## **Priorité vocale**

Ce service réseau vous permet de passer en priorité et d'éviter ainsi de devoir attendre votre tour pour parler. Si vous êtes autorisé à l'utiliser, le texte **Priorité** apparaît en regard de  $\equiv$  lorsque la radio reçoit des appels groupe. Pour demander la priorité vocale, appuyez sur **Priorité**, puis maintenez la touche d'alternat enfoncée. Vous pouvez commencer à parler dès que le bref signal retentit et que le témoin  $\Box$  apparaît à l'écran.

## <span id="page-56-0"></span>**Couper temporairement l'appel**

Lorsque la radio reçoit un appel de groupe, vous pouvez couper l'appel durant un temps prédéfini (de 0 à 60 secondes) en appuyant sur  $\sim$ .

# ■ **Établir un appel de groupe**

## **Établir un appel vers le groupe sélectionné**

Pressez et maintenez la touche PPT appuyée lorsque le nom de votre groupe sélectionné est affiché à l'écran en mode veille. Vous pouvez commencer à parler dès que le bref signal retentit et que le témoin  $\Box$  apparaît à l'écran.

# **Établir un appel vers un groupe balayé**

Vous pouvez appeler un groupe balayé après la fin de la conversation dans ce groupe en pressant et en maintenant la touche d'alternat appuyée, tant que le nom du groupe et le témoin  $\sum$  sont encore affichés à l'écran.

**Remarque :** Si vous avez défini la touche d'alternat pour toujours établir un appel vers le groupe sélectionné, vous ne pouvez pas appeler un groupe balayé de cette manière (voir [Utiliser la touche PPT](#page-53-0), page [54\)](#page-53-0). Pour appeler le groupe balayé, vous devez d'abord le définir comme votre groupe sélectionné (voir [Sélectionner un](#page-51-0)  [groupe d'appel](#page-51-0), page [52](#page-51-0)).

## **Appeler l'opérateur de l'appel de groupe**

1. Appuyez sur  $\sim$  pour accéder à la liste des groupes du dossier sélectionné.

2. Faites défiler jusqu'au groupe souhaité, appuyez sur  $\bullet$  et confirmez en appuyant sur **Valider**.

Si le groupe dont vous appelez l'opérateur n'est pas votre groupe sélectionné ni l'un des groupes balayés, vous risquez d'attendre quelques secondes avant que l'appel ne soit connecté. Notez que les groupes n'ont pas forcément d'opérateur.

Si le texte *Utiliser PPT pour parler* est affiché, l'appel a été transformé en appel unidirectionnel et vous devez maintenir la touche PPT appuyée pour parler.

Vous pouvez également définir la touche de service  $\triangle$  pour établir un appel vers l'opérateur du groupe sélectionné (voir [Param. touche de service](#page-109-0), page [110](#page-109-0)). Si l'appel est transformé en appel unidirectionnel, maintenez la touche PPT appuyée pour parler.

L'appel répartiteur est un service réseau. Pour en savoir plus sur la disponibilité et les caractéristiques de ce service, contactez votre prestataire de services.

## ■ **Grpes d'appel (Menu 4)**

Ce menu contient les dossiers et les groupes stockés dans la mémoire de la radio. Vous pouvez également consulter

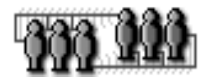

et modifier les paramètres relatifs aux groupes et consulter le journal des groupes.

Voir aussi [Groupe local](#page-48-0), page [49](#page-48-0), [Activer et désactiver les appels de groupe](#page-50-0), page [51](#page-50-0), [Paramètres de balayage](#page-52-0), page [53](#page-52-0) et [Sélectionner un dossier](#page-50-1), page [51](#page-50-1).

## <span id="page-58-1"></span>**Modif. dossier:**

Dans ce sous–menu, vous pouvez consulter et modifier les informations relatives aux groupes du dossier sélectionné.

Appuyez sur **Menu** et sélectionnez *Grpes d'appel*. Faites défiler jusqu'au sous– menu *Modif. dossier:* pour voir combien de groupes ont l'état de balayage *Inclus* sur l'ensemble du dossier. Appuyez sur **Entrer** pour consulter la liste des groupes du dossier sélectionné.

Les témoins situés en regard du nom de chaque groupe vous fournissent d'autres informations sur les différents groupes :

- La priorité de balayage de groupe est définie par des points, comme suit : un point signifie un niveau de priorité faible  $($ ,  $)$ , deux points signifient un niveau de priorité moyenne  $( \circ \circ )$  et trois points, un niveau de priorité élevé  $(-2)$ .
- Si le groupe est votre groupe sélectionné, les témoins sont représentés dans un cadre  $(S3)$ .
- Si un groupe inclus dans le balayage n'est pas disponible, le témoin est barré d'une barre oblique inverse  $( \ )$  ( $\overline{\mathbb{S} \mathbb{S} \mathbb{S}}$ ).

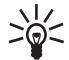

**Conseil :** Lorsque le nom du groupe est en surbrillance, maintenez la touche  $\Phi^*$  appuyée pour afficher le nom du dossier et celui du groupe, ainsi que la priorité de balayage de groupe.

## <span id="page-58-0"></span>**Options de la liste des groupes**

Dans la liste des groupes, faites défiler jusqu'au groupe voulu et appuyez sur **Choix** ; vous accédez alors aux groupes suivants :

- *Etat du balayage*. Sélectionnez *Inclus* pour inclure un groupe dans le balayage de groupe ou sur *Exclu* pour l'exclure du balayage de groupe.
- *Etat du groupe*. Indique l'état du groupe (service réseau) :
	- *Actif*. Le groupe est votre groupe sélectionné, le groupe local ou le groupe balayé, et il est disponible.
	- *Non disponible*. Vous ne vous trouvez pas dans la zone du groupe.
	- *Non autorisé*. Par exemple, vous ne disposez pas des droits d'accès requis pour communiquer avec le groupe.
	- *Inconnu*. Le réseau ne reconnaît pas le groupe.
	- *Inactif*. L'état de balayage est *Exclu* et le groupe n'est pas le groupe sélectionné ou le groupe local.
- *Priorité du groupe*. Vous pouvez définir la priorité de balayage de groupe à *Faible*, à *Moyenne* ou à *Haute*.
- *Définir comme Groupe local*. Vous pouvez définir le groupe comme groupe local. Voir [Groupe local](#page-48-0), page [49](#page-48-0).

#### **Afficher dossier de fond**

Vous pouvez recevoir des appels depuis des groupes de fond même si le balayage de groupe et les appels groupe sont désactivés. Ces appels peuvent également interrompre tout appel groupe en cours. Vous avez la possibilité de répondre à des appels émis par des groupes de fond, mais pas d'en émettre vous–même.

Pour afficher la liste des groupes de fond, appuyez sur **Menu**, choisissez *Grpes d'appel*, puis *Afficher dossier de fond*. Pour afficher des informations sur un groupe, faites défiler jusqu'au nom de celui–ci et appuyez sur **Voir**. Si le témoin qui apparaît en regard du nom d'un groupe est barré d'une barre oblique inverse ( \ ), cela signifie que ce groupe n'est pas disponible.

#### <span id="page-60-0"></span>**Journal des groupes**

Pour visualiser le journal des groupes, appuyez sur **Menu** et sélectionnez *Grpes d'appel*, puis *Journal des groupes*. Le journal des groupes conserve une trace de certaines actions de l'utilisateur de la radio ou du réseau :

- l'ajout ou la suppression de groupes dynamiques par voie radio ( $\Box$  et  $\Box$ ), la mise en disponibilité ou en indisponibilité de certains groupes ( $\pm 1$ ), la sélection de groupes par le réseau  $(\pm 1)$ .
- les changements de priorité de balayage de groupe définis par l'utilisateur  $\sqrt{2}$ .

Les exemples contenus dans cette liste sont des témoins d'événements non lus. Dans le cas d'événements lus, le coin supérieur droit du témoin est corné (par exemple,  $\overline{H}$ .

Le journal des groupes peut mémoriser jusqu'à 100 événements, les plus anciens étant automatiquement effacés lorsque le journal est plein. Utilisez  $\rightarrow$  ou

 pour faire défiler la liste des événements. Pour obtenir des informations supplémentaires sur l'événement, appuyez sur **Lire**. Pour supprimer tous les événements du journal des groupes, sélectionnez un événement en appuyant sur **Lire**. Puis appuyez sur **Choix** et sélectionnez *Tout supprimer*.

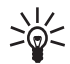

**Conseil :** Pour sélectionner un groupe dynamique dans le journal des groupes, faites défiler jusqu'à l'événement indiquant l'ajout du groupe et appuyez sur **Lire**. Appuyez ensuite sur **Choix** et sélectionnez *Sélectionner*. Seuls les groupes qui n'ont pas encore été effacés et qui sont inclus dans le dossier sélectionné peuvent être sélectionnés.

# **5. Appels express**

Les appels express sont des appels unidirectionnels immédiats entre deux personnes. Ces appels sont établis sans que le destinataire ait besoin de répondre. Vous pouvez établir des appels express vers des numéros du réseau TETRA.

Durant une connexion WAP ou une connexion données, un appel express entrant peut être transformé en appel unidirectionnel (service réseau). La radio vous signale l'appel et vous devez appuyer sur  $\sim$  pour le prendre. Il se peut que la réception des appels ne soit possible que lorsqu'aucun transfert de données n'est en cours. Durant l'appel, la connexion WAP ou la connexion données est interrompue et la radio tente de la reprendre une fois l'appel terminé.

Les appels express sont un service réseau. Pour en savoir plus sur la disponibilité et les caractéristiques de ce service, contactez votre prestataire de services.

# ■ **Établir un appel express**

- 1. Saisissez le numéro TETRA.
- 2. Maintenez la touche d'alternat appuyée et commencez à parler dès qu'un bref signal retentit et que le témoin  $\blacksquare$  apparaît à l'écran.
- 3. Relâchez la touche d'alternat pour laisser votre interlocuteur répondre. Le  $t$ émoin  $\overline{\mathbf{B}}$  s'affiche lorsque vous recevez un appel.

Le texte *Type d'appel modifié* apparaît à l'écran si l'appel est transformé en appel unidirectionnel. Vous devez attendre que votre interlocuteur réponde avant de commencer à parler. Appuyez sur pour terminer l'appel.

Pour plus de détails sur l'établissement d'un appel express à l'aide du répertoire Contacts, voir [Rechercher un nom](#page-82-0), page [83](#page-82-0).

### **Réutiliser un numéro**

Lorsqu'un appel express est terminé, le nom et le numéro de votre interlocuteur restent affichés pendant un instant et le témoin d'appel devient .... Vous pouvez rappeler ce numéro en pressant et en maintenant la touche d'alternat appuyée lorsque  $\ddot{\ddot{\xi}}$  est affiché. Vous pouvez aussi émettre un appel téléphonique vers ce numéro en appuyant sur  $\sim$ .

## **Établir un appel express vers un numéro TETRA abrégé**

Pour établir un appel express vers un numéro TETRA abrégé, appuyez sur  $\sigma^*$ , composez le numéro, puis maintenez la touche d'alternat appuyée. Pour plus d'informations sur les numéros TETRA abrégés, contactez votre prestataire de services.

#### **Recomposer le dernier numéro**

- 1. En mode veille, appuyez une fois sur <u>orien</u> pour accéder à la liste des dix derniers numéros composés.
- 2. Utilisez  $\rightarrow$  ou  $\land$  pour atteindre le numéro ou le nom voulu.
- 3. Pour établir un appel express, maintenez la touche PPT appuyée. Notez que les appels express sont possibles uniquement vers des numéros du réseau TETRA.

## **Appel abrégé d'un numéro de téléphone**

Si vous avez attribué un numéro de téléphone à l'une des touches d'appel abrégé  $\vec{e}$  à  $\vec{e}$ , vous pouvez établir un appel express vers ce numéro en appuyant sur la touche d'appel abrégé voulue, puis en maintenant la touche PPT appuyée. Notez que les appels express sont possibles uniquement vers des numéros du réseau TETRA. Voir [Appels abrégés](#page-85-0), page [86](#page-85-0).

## ■ **Recevoir un appel express**

Lorsque vous recevez un appel express, le nom de l'appelant, son numéro ou les témoins *Appel* et **Et** sont affichés.

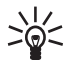

**Conseil :** Vous pouvez utiliser le menu et le répertoire Contacts lorsque  $\supset \text{Q}$  vous êtes à l'écoute d'un appel express.

## **Répondre à un appel express**

Maintenez la touche d'alternat appuyée et commencez à parler dès qu'un bref signal retentit et que le témoin  $\Box$  apparaît à l'écran.

#### **Rejeter un appel express**

Pour rejeter un appel express, appuyez sur

Si vous rejetez un appel express signalé par la radio, l'appelant reçoit la tonalité de ligne occupée. Si l'appel est déjà connecté au moment où vous le rejetez, le témoin d'appel devient  $\mathcal{E}$ .

# **6. Appels téléphoniques**

Ils sont similaires aux appels téléphoniques classiques. Ils peuvent être effectués vers des numéros du réseau TETRA ou du réseau téléphonique public.

Les appels téléphoniques sont généralement bidirectionnels, mais votre radio peut également émettre et recevoir des appels téléphoniques unidirectionnels.

Vous ne pouvez utiliser le microphone/haut–parleur que pour les appels unidirectionnels. D'autres nouveautés peuvent être disponibles pour les appels bidirectionnels, comme par exemple un microphone mains libres et un haut– parleur.

Les appels unidirectionnels et bidirectionnels se différencient par leur sonnerie. Vous pouvez changer les sonneries utilisées dans le menu *Modes*.

Les appels téléphoniques bidirectionnels sont un service réseau. Pour en savoir plus sur la disponibilité et les caractéristiques de ce service, contactez votre prestataire de services.

# ■ **Établir un appel téléphonique**

- 1. Entrez l'indicatif régional et le numéro de téléphone. L'indicatif régional est inutile pour les numéros TETRA.
- 2. Appuyez sur  $\sim$ .
- 3. Faites défiler jusqu'à l'un des types de numéro suivants :
	- *Individuel* s'il s'agit d'un numéro du réseau TETRA.
- *Numéro abbr.* s'il s'agit d'un numéro TETRA abrégé.
- *Téléphone* s'il s'agit d'un numéro du réseau téléphonique public.
- *PABX* s'il s'agit d'un numéro de poste.

Pour plus d'informations sur les types de numéro, contactez votre prestataire de services.

- 4. Appuyez sur pour composer le numéro.
- 5. Pour terminer l'appel, appuyez sur  $\rightarrow$ .

Si le texte *Utiliser PPT pour parler* s'affiche ou que seul le microphone/haut– parleur est connecté, l'appel est transformé en appel unidirectionnel. Pour parler lors d'un appel unidirectionnel, maintenez la touche PPT appuyée. Vous devez appuyez sur  $\rightarrow$  pour mettre fin à l'appel.

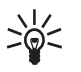

**Conseil :** Vous pouvez émettre un appel téléphonique même si un appel  $\geq$  express ou groupe est en cours. Dès que vous appuyez sur  $\sim$  pour émettre un appel téléphonique, l'autre appel est déconnecté.

Pour plus de détails sur l'établissement d'un appel téléphonique à l'aide du répertoire, voir [Rechercher un nom](#page-82-0), page [83](#page-82-0).

## **Établir un appel téléphonique vers un numéro TETRA abrégé**

Pour établir un appel téléphonique vers un numéro TETRA abrégé, appuyez sur  $\circ^*$ , composez le numéro, puis appuyez sur  $\bullet$ . Pour plus d'informations sur les numéros TETRA abrégés, contactez votre prestataire de services.

### **Recomposer le dernier numéro**

- 1. En mode veille, appuyez une fois sur  $\sim$  pour accéder à la liste des dix derniers numéros composés.
- 2. Utilisez  $\vee$  ou  $\wedge$  pour atteindre le numéro ou le nom voulu.
- 3. Appuyez sur  $\sim$  pour appeler.

#### **Appels téléphoniques internationaux**

Les appels téléphoniques internationaux sont un service réseau. Pour en savoir plus sur la disponibilité et les caractéristiques de ce service, contactez votre prestataire de services.

- 1. Appuyez deux fois sur  $*$  pour l'indicatif international (le caractère + remplace le code d'accès international).
- 2. Saisissez l'indicatif du pays, celui de la région, puis le numéro de téléphone.
- 3. Appuyez sur  $\sim$ .

#### **Options accessibles au cours d'un appel**

En appuyant sur **Choix** au cours d'un appel bidirectionnel, vous accédez aux options suivantes :

- *Muet* ou *Micro actif* permet de couper ou d'activer le micro du téléphone.
- *Envoyer DTMF*. vous permet de saisir et d'envoyer des signaux DTMF, comme par exemple des mots de passe ou des numéros de compte bancaire (service réseau).
- *Menu* pour entrer dans le menu.
- *Contacts*. Vous permet d'accéder au répertoire Contacts.
- *Fin appel actif* pour terminer l'appel.

## ■ **Appel abrégé d'un numéro de téléphone**

Si vous avez attribué un numéro de téléphone à l'une des touches d'appel abrégé  $\vec{a}$   $\dot{a}$   $\vec{a}$  , vous pouvez appeler ce numéro en appuyant sur la touche d'appel abrégé voulue, puis sur  $\sim$  . Voir [Appels abrégés](#page-85-0), page [86](#page-85-0).

## ■ **Répondre à un appel téléphonique**

Lorsque la sonnerie retentit, appuyez sur  $\bullet$  ou sur  $\heartsuit$ .

Si l'appel est unidirectionnel, vous pouvez aussi y répondre en pressant et maintenant la touche PPT appuyée.  $\bullet$  est affiché durant un appel unidirectionnel.

Appuyez sur  $\bullet$  ou sur  $\heartsuit$  pour terminer l'appel.

#### **Couper la sonnerie**

Appuyez sur **Silence** ou **Choix** pour couper la sonnerie. En appuyant sur **Choix**, vous accédez aux options suivantes : *Répondre* et *Rejeter*.

#### **Rejeter un appel téléphonique**

Pour rejeter un appel entrant et envoyer à l'appelant la tonalité de ligne occupée, appuyez sur  $\rightarrow$ .

# <span id="page-69-0"></span>**7. Mode direct**

# ■ **Principes fondamentaux du mode direct**

En mode direct, la radio fonctionne sans le réseau. Les radios communiquent alors directement les unes avec les autres. Le mode direct vous permet d'émettre et de recevoir des appels unidirectionnels au sein de la zone de couverture réseau et en– dehors de celle–ci. Pour en savoir plus sur la disponibilité et les caractéristiques de ce service, contactez votre prestataire de services.

**Remarque :** En mode direct, seules les fonctions de la radio qui ne nécessitent pas d'utiliser le réseau sont disponibles. Par exemple, en mode direct, vous ne pouvez pas envoyer ou recevoir de messages d'état ou de messages texte, ni appeler ou recevoir des appels en mode réseau, ni utiliser le WAP ou la connexion données, ni activer les options du menu rapide qui nécessitent l'utilisation du réseau. Pour utiliser les fonctions de la radio qui ne nécessitent pas le réseau, activez le mode réseau et placez–vous dans la zone de couverture réseau.

Votre radio est dotée de plusieurs canaux en mode direct. Chaque canal peut inclure jusqu'à trois groupes. Pour recevoir un appel en mode direct établi vers le groupe sélectionné ou vers un groupe balayé sur le canal actif, l'utilisateur doit se trouver dans la zone de couverture de la radio émettrice. Cette zone peut varier d'une radio à une autre. Si vous pouvez entendre une conversation entre plusieurs interlocuteurs, tous les interlocuteurs, eux, ne peuvent pas forcément vous entendre. Pour permettre une communication efficace, nous recommandons à tous les utilisateurs de faire en sorte de se trouver dans la même zone de couverture radio que leurs interlocuteurs.

## ■ **Utiliser le mode direct**

#### **Activer le mode direct**

Pour activer le mode direct, appuyez sur **Menu**, puis sélectionnez *Paramètres*, *Paramètres du téléphone*, *Mode actif* et *Direct*. Pour revenir au mode réseau, sélectionnez *Réseau*.

Vous pouvez activer rapidement le mode direct ou le mode réseau à partir du menu rapide (voir [Menu rapide](#page-45-0), page [46](#page-45-0)).

Lorsque vous activez le mode direct, le canal et le groupe sélectionnés sont les derniers choisis en mode direct. Lorsque vous repassez en mode réseau, le dossier et le groupe sélectionnés sont les derniers choisis en mode réseau.

Lorsque vous êtes en mode veille, le témoin signale que le mode direct est actif. Le nom du canal et celui du groupe actifs s'affichent à l'écran. La barre située au–dessus du témoin  $\mathbf{\Psi}$  indique la puissance du signal de la radio par laquelle vous recevez une communication. Plus la barre est haute, plus le signal est puissant et meilleure est la réception de la communication.

Si une passerelle compatible avec le mode direct est disponible, le témoin  $\mathbf{T} \cdot \cdot \cdot$ est affiché en mode veille et la barre au-dessus du témoin  $\Psi$  indique la puissance du signal de cette passerelle. Si un répéteur compatible avec le mode direct est disponible, le témoin  $\blacksquare \cdot \blacklozenge$  est affiché en mode veille et la barre affichée audessus du témoin  $\bar{Y}$  indique la puissance du signal de ce répéteur. Voir Passerelle [et répéteur compatibles avec le mode direct](#page-74-0), page [75](#page-74-0).

## **Sélectionner des canaux et des groupes en mode direct**

Vous pouvez stocker jusqu'à 60 canaux en mode direct dans la mémoire de votre radio. Chaque canal peut comporter jusqu'à trois groupes. Pour sélectionner un canal, tournez le sélecteur de groupe jusqu'à ce que le canal voulu s'affiche. Attendez que *Groupe sélectionné* s'affiche à l'écran et que la radio émette un son bref. Si la fonction Invites vocales est activée, la radio fait entendre le numéro d'index du canal lorsque vous tournez le sélecteur de groupe.

Lorsque vous sélectionnez un canal, le premier groupe (A) est automatiquement sélectionné. Appuyez sur la touche Retour pour passer du deuxième au troisième groupe (B et C) d'un même canal. Pour sélectionner le premier groupe (A) du canal, appuyez simplement sur la touche Retour et maintenez–la enfoncée. Si la fonction Invites vocales est activée lorsque vous utilisez la touche Retour, la radio rejoue le nom du groupe (A, B ou C) sélectionné.

Vous pouvez également sélectionner le canal et le groupe voulus avec  $\rightarrow$  ou

 $\land$  . Appuyez sur  $\lor$  ou sur  $\land$  pour accéder à la liste des canaux disponibles. Faites défiler jusqu'au canal voulu, appuyez sur **Groupes** et sélectionnez le groupe voulu.

## **Balayage des groupes d'un canal**

Le balayage de groupe en mode direct permet de recevoir les appels émis vers les autres groupes sur le même canal. Appuyez sur **Menu** et sélectionnez *Paramètres*, *Paramètres mode direct* et *Balayage mode direct*, puis *Activé* ou *Désactivé*.

Vous pouvez utiliser le menu rapide pour activer et désactiver le balayage de groupe en mode direct. Appuyez sur  $\overline{\heartsuit}$  et sélectionnez *Activer bal.* ou *Désact. bal.* en maintenant la touche  $\overline{\heartsuit}$  appuyée. Voir aussi [Menu rapide](#page-45-0), page [46](#page-45-0).
## ■ **Recevoir un appel en mode direct**

Vous pouvez recevoir des appels de votre groupe sélectionné et de vos groupes balayés pour le canal sélectionné. Même lorsque le balayage de groupe est désactivé, vous pouvez recevoir des appels de groupes se trouvant sur la même fréquence et définis comme groupes ouverts (service réseau).

Lorsque vous recevez un appel en mode direct, le témoin  $\Box$  et le numéro ou le nom du locuteur ainsi que le nom du canal et du groupe sont affichés. Si le numéro ou le nom du locuteur n'est pas disponible, *Appel* est affiché.

Si la connexion vers la radio émettrice est interrompue, la note *Connexion perdue* est affichée.

### **Répondre à un appel en mode direct**

Pressez et maintenez la touche PPT appuyée lorsque le nom du canal et celui du groupe sont affichés.

Lors d'un appel, vous pouvez vous mettre en file d'attente pour prendre la parole en maintenant la touche PPT appuyée. Une tonalité d'attente est émise tant que vous êtes dans la file d'attente. Vous pouvez commencer à parler dès que le bref signal retentit et que le témoin  $\Box$  apparaît à l'écran. Pour quitter la file d'attente, relâchez la touche PPT.

## **Priorité vocale**

Ce service réseau vous permet de passer en priorité et d'éviter ainsi de devoir attendre votre tour pour parler. Si vous êtes autorisé à l'utiliser, le texte **Priorité** apparaît en regard de  $\equiv$  lorsque la radio reçoit des appels en mode direct.

Pour demander la priorité vocale, appuyez sur **Priorité**, puis maintenez la touche d'alternat enfoncée. Vous pouvez commencer à parler dès que le bref signal retentit et que le témoin **a** apparaît à l'écran.

## **Couper temporairement l'appel**

Lorsque la radio reçoit un appel en mode direct, vous pouvez couper l'appel durant un temps prédéfini (de 0 à 60 secondes) en appuyant sur  $\epsilon$ .

# ■ **Émettre un appel en mode direct**

- 1. Vérifiez d'abord que le nom du canal et du groupe voulus sont affichés.
- 2. Maintenez la touche d'alternat appuyée et commencez à parler dès qu'un bref signal retentit et que le témoin  $\Box$  apparaît à l'écran.

## **Touche de service en mode direct**

En mode direct, vous pouvez appeler le premier groupe du canal sélectionné en maintenant la touche  $\triangle$  appuyée. Pressez et maintenez la touche de service  $\triangle$ appuyée pour parler.

## ■ **Passerelle et répéteur compatibles avec le mode direct**

Votre société peut disposer de plusieurs passerelles ou répéteurs distincts compatibles avec le mode direct. Ces équipements fonctionnent sur certaines fréquences. Ils apportent un service complémentaire lorsque la radio se trouve dans leur zone de couverture et qu'elle fonctionne en mode direct et sur la même fréquence qu'eux.

Si la radio utilise un canal et un groupe de mode direct et se trouve dans une zone couverte par une passerelle compatible avec le mode direct, le témoin  $\mathbf{T} \cdot \mathbf{r}'$  et le texte *Passerelle* sont affichés en mode veille. Sur un canal et un groupe de ce type, les appels de mode direct transiteront par la passerelle. Outre la transmission des appels au groupe de mode direct, la passerelle peut assurer celle des appels sortants à un groupe de mode réseau prédéfini par votre prestataire de services et vous pouvez peut–être recevoir des appels provenant de ce groupe. Votre radio ne supporte aucun des autres services pouvant être proposés par les passerelles.

En cas d'interruption de la connexion à la passerelle, le message *Connexion passerelle perdue* s'affiche et la radio continue de fonctionner en mode direct normal.

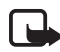

**Remarque :** Lorsque les appels transitent par la passerelle de mode direct, leur connexion est plus lente que celle des appels émis en mode direct normal.

Si la radio utilise un canal et un groupe de mode direct et se trouve dans une zone couverte par un répéteur compatible avec le mode direct, le témoin  $\blacksquare \cdot \blacktriangleright$  et le texte *Répéteur* sont affichés en mode veille. Sur un canal et un groupe de ce type, la zone couverte par votre radio pour la réception et l'émission d'appels en mode

direct peut être étendue. Les appels sont dirigés via le répéteur vers les radios situées dans sa zone de couverture, sur lesquelles le mode direct est actif pour le même canal et le même groupe et qui supportent ce type de répéteur.

En cas d'interruption de la connexion au répéteur, le message *Connexion du répéteur perdue* s'affiche et la radio continue de fonctionner en mode direct normal.

Voir aussi [Paramètres mode direct](#page-112-0), page [113](#page-112-0).

### ■ **Appels via la touche rouge et appels d'urgence en mode direct**

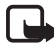

**Remarque :** Si vous n'êtes pas dans la zone de couverture réseau, vous ne pouvez pas émettre d'appels d'urgence ni d'**appels via la touche rouge** vers des destinations en mode réseau.

Si vous tentez d'émettre un appel d'urgence vers un numéro d'urgence en mode direct, la radio passe en mode réseau puis tente de se connecter au réseau et d'émettre l'appel.

Pour chaque canal en mode direct, votre société peut indiquer si la radio tente d'établir des **appels via la touche rouge** en mode direct vers un groupe de mode direct prédéfini, ou si elle passe en mode réseau et tente d'émettre l'appel vers une destination prédéfinie pour les **appels via la touche rouge** en mode réseau.

Si vous maintenez la touche de fonction rouge appuyée, la radio tente d'émettre un **appel via la touche rouge**. Lorsque vous appuyez sur la touche de fonction rouge puis sur la touche Retour, la radio tente d'émettre un **appel silencieux via la**  **touche rouge**. Toutefois, s'il s'agit d'un appel silencieux vers le groupe de mode direct prédéfini, celui–ci est transformé en **appel ordinaire via la touche rouge**. Voir aussi [Appels via la touche rouge](#page-30-0), page [31](#page-30-0).

Si une passerelle compatible avec le mode direct est disponible et qu'un **appel via la touche rouge** est établi vers un groupe de mode direct prédéfini, l'appel peut aussi être transmis au groupe de mode réseau prédéfini pour la passerelle.

Si la radio reçoit un **appel silencieux via la touche rouge** ou un appel vers une destination prédéfinie comme un numéro d'urgence, la radio émet un son et la note *Appel priorité* est affichée avec les informations relatives à l'appel.

# <span id="page-77-0"></span>**8. Rédiger un texte**

Vous avez la possibilité de saisir un texte, par exemple pour rédiger un message, de deux manières différentes : de la façon habituellement utilisée sur les téléphones mobiles ou par une autre méthode appelée saisie intuitive.

Pendant la rédaction d'un texte, la saisie intuitive est signalée par  $\equiv$   $\equiv$  et la saisie habituelle par  $\mathcal{L}$  en haut à gauche de l'écran. La casse de caractère est signalée par **Abc**, **abc** ou **ABC** à proximité du témoin de saisie. Vous pouvez changer la casse en appuyant sur . Le mode numérique est signalé par **123**. Vous pouvez basculer entre les modes alphabétique et numérique en maintenant la touche  $\Phi^*$  appuyée.

## ■ **Activer ou désactiver la saisie intuitive**

Lorsque vous écrivez un texte, appuyez sur **Choix** et sélectionnez *Dictionnaire*.

- Pour activer la saisie intuitive, choisissez l'une des langues figurant dans la liste d'options du dictionnaire. La saisie de texte intuitive n'existe que pour les langues figurant sur cette liste.
- Pour revenir à la saisie habituelle, sélectionnez *Sans dict.*.

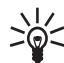

**Conseil :** Pour activer ou désactiver rapidement la saisie intuitive lors de la rédaction, appuyez sur  $\phi^*$  deux fois ou maintenez la touche Choix appuyée.

## ■ **Saisie intuitive**

Vous permet de saisir tout caractère par une seule pression de touche. La saisie intuitive se base sur un dictionnaire intégré auquel vous pouvez aussi ajouter de nouveaux mots.

1. Commencez à écrire un mot en utilisant les touches  $\vec{a}$  a  $\vec{a}$  . Appuyez sur chaque touche une seule fois pour chaque lettre. Le mot change à chaque pression de touche.

Par exemple, pour écrire **Nokia** lorsque le dictionnaire anglais est sélectionné, appuyez sur  $\mathbb{R}^5$  une fois pour N, sur  $\mathbb{R}^5$  une fois pour o, sur  $\mathbb{R}^5$  une fois pour k, sur  $\frac{4}{3}$  une fois pour i et sur  $\frac{2}{3}$  une fois pour a :

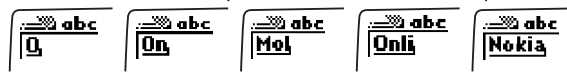

Pour insérer un chiffre lorsque vous êtes en mode alphabétique, maintenez la touche numérique voulue appuyée.

Pour plus d'informations, voir [Conseils pour la rédaction](#page-80-0) page [81](#page-80-0).

- 2. Lorsque le mot est entièrement écrit et correct, confirmez–le en appuyant sur
	- $\sim$  ou en ajoutant un espace avec la touche  $\sim$  0.

Si le mot est inexact, effectuez l'une des opérations suivantes :

- $\bullet$  Appuyez de manière répétée sur  $\quad$   $^*$  +  $\;$  jusqu'à ce que le mot voulu  $\;$ apparaisse, puis confirmez–le.
- Appuyez sur **Choix** et sélectionnez *Corresp.*.

Si le caractère ? apparaît après le mot, cela signifie que le mot que vous avez voulu écrire n'est pas dans le dictionnaire. Pour ajouter ce mot au dictionnaire, appuyez sur **Epeler**, saisissez le mot (la saisie habituelle est utilisée) et appuyez sur **Enreg.**. Lorsque le dictionnaire est plein, le mot nouveau remplace le plus ancien parmi les mots ajoutés.

3. Commencez à écrire le mot suivant.

## **Écrire des mots composés**

Saisissez la première partie du mot et confirmez en appuyant sur  $\rightarrow$ . Saisissez la deuxième partie du mot et confirmez en appuyant sur  $\degree$  ou  $\degree$ .

## ■ **Saisie de texte habituelle**

Appuyez sur une touche numérique  $\begin{pmatrix} 1_{\infty} & a & \cdots^2 \\ a & a & \cdots \end{pmatrix}$ , à plusieurs reprises, jusqu'à ce que le caractère voulu apparaisse à l'écran. Les caractères accessibles par une touche ne sont pas tous imprimés sur celle–ci. Ils dépendent de la langue choisie dans le menu *Langue* (voir [Langue](#page-110-0), page [111\)](#page-110-0).

Pour insérer un chiffre lorsque vous êtes en mode alphabétique, maintenez la touche numérique voulue appuyée.

- Si la lettre que vous voulez taper est située sur la même touche que la lettre précédente, attendez que le curseur réapparaisse, ou appuyez sur  $\vee$  ou
	- $\sim$  puis saisissez cette lettre.
- Les signes de ponctuation et les caractères spéciaux les plus courants sont accessibles par la touche numérique  $\log$ .

Pour plus d'informations, voir [Conseils pour la rédaction](#page-80-0) page [81](#page-80-0).

## <span id="page-80-0"></span>■ **Conseils pour la rédaction**

Vous pouvez utiliser les touches suivantes pour écrire un texte :

- Pour insérer un espace, appuyez sur .
- $\bullet~$  Pour déplacer le curseur à droite ou à gauche, appuyez sur  $~\checkmark~$  ou respectivement.
- Pour effacer le caractère à gauche du curseur, appuyez sur **Effacer**. Maintenez la touche **Effacer** appuyée pour supprimer les caractères plus rapidement.
- Pour insérer un caractère spécial lorsque la méthode de saisie est habituelle, appuyez sur  $*$  , et lorsqu'elle est intuitive, maintenez la touche appuyée, ou appuyez sur **Choix** et sélectionnez *Insérer symb.*.

Déplacez–vous dans la liste et appuyez sur **Insérer** pour sélectionner un caractère.

Pour vous déplacer dans la liste plus rapidement, appuyez sur  $\frac{2}{3}$ ,  $\frac{4}{3}$ , <sup>16</sup> ou <sup>ig</sup> puis sur <sup>5</sup> pour sélectionner un caractère.

- Pour saisir un numéro lorsque vous êtes en mode alphabétique, appuyez sur **Choix** et sélectionnez *Insérer numéro*. Saisissez les chiffres, puis appuyez sur **Valider**.
- Pour insérer un nom ou un numéro de téléphone en le récupérant dans les Contacts, appuyez sur **Choix** et sélectionnez *Insérer nom* ou *Insérer numéro*.
- Pour insérer un mot lorsque la méthode de saisie est intuitive, appuyez sur **Choix** et sélectionnez *Insérer mot*. Écrivez le mot en utilisant la saisie habituelle et appuyez sur **Enreg.**. Le mot est également ajouté au dictionnaire.

# **9. Contacts**

Vous pouvez utiliser votre radio comme un gestionnaire de contacts; en effet, vous avez la possibilité d'enregistrer dans le répertoire Contacts, sous un nom, plusieurs numéros de téléphone, une adresse e–mail, une adresse postale ainsi qu'une note.

Pour accéder au répertoire Contacts, appuyez sur **Contacts** lorsque la radio est en mode veille.

## ■ **Enregistrer des noms et des numéros**

Vous pouvez enregistrer au moins 255 noms et numéros de téléphone dans les Contacts, et jusqu'à cinq numéros et deux notes par nom. Selon la mémoire disponible dans votre radio, vous pouvez même enregistrer davantage de noms et de numéros. La mémoire disponible dépend du volume de données enregistrées (notes d'agenda, par exemple).

Un type de numéro doit être attribué à chaque numéro enregistré dans les Contacts. Le premier numéro enregistré sous un nom devient automatiquement son numéro par défaut.

Lorsque vous sélectionnez un nom dans le répertoire Contacts, pour émettre un appel ou envoyer un message par exemple, le numéro par défaut est utilisé, sauf si vous en choisissez un autre. Le numéro par défaut est indiqué par un cadre entourant le témoin du type de numéro (par ex.  $\Box$ ).

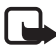

**Remarque :** Vous ne pouvez appeler un numéro enregistré que si le type de numéro correct lui est attribué.

**Pour enregistrer des noms et des numéros :**

- 1. Appuyez sur **Contacts** et sélectionnez *Ajouter contact*.
- 2. Saisissez le nom et appuyez sur **Valider**. Voir aussi [Rédiger un texte](#page-77-0), page [78](#page-77-0).
- 3. Entrez l'indicatif régional et le numéro de téléphone, puis appuyez sur **Valider**.
- 4. Sélectionnez l'un des types de numéro suivants :

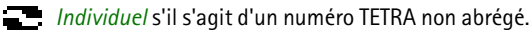

*Numéro abbr.* s'il s'agit d'un numéro TETRA abrégé.

*Téléphone* s'il s'agit d'un numéro du réseau téléphonique public.

*PABX* s'il s'agit d'un numéro de poste.

5. Lorsque le nom et le numéro sont enregistrés, appuyez sur **Fait**.

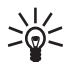

**Conseil :**Enregistrement rapide. En mode veille, entrez le numéro de téléphone, appuyez sur **Choix**, puis sélectionnez *Enreg.*. Entrez le nom et appuyez sur **Valider**, validez le numéro de téléphone avec **Valider**, puis sélectionnez le type de numéro correct.

### ■ **Rechercher un nom**

- 1. Appuyez sur **Contacts** et sélectionnez *Chercher*.
- 2. Appuyez sur **Liste** pour accéder à la liste des noms, ou tapez l'initiale ou les premières lettres du nom recherché et appuyez sur **Chercher**.
- 3. Faites défiler jusqu'au nom voulu.
- 4. Lorsque le nom souhaité est en surbrillance, vous pouvez appeler le numéro par défaut. Appuyez sur pour établir un appel ou maintenez la touche d'alternat appuyée pour établir un appel express. Notez que les appels express sont possibles uniquement vers des numéros du réseau TETRA.

Si plusieurs numéros ont été enregistrés sous ce nom et que vous souhaitez appeler l'un des autres numéros, appuyez sur **Détail**, puis faites défiler jusqu'au numéro voulu.

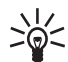

**Conseil :** Pour rechercher un nom pendant un appel, appuyez sur **Choix**, puis sélectionnez *Contacts* et *Chercher*.

## ■ **Organiser le répertoire Contacts**

### **Ajouter des numéros ou des notes sous un nom**

Pour ajouter des numéros ou des notes sous un nom dans les Contacts, accédez à la liste des noms, faites défiler jusqu'au nom voulu et appuyez sur **Détail**. Appuyez sur **Choix**, sélectionnez *Ajouter numéro* ou *Ajouter détail* et sélectionnez un type de numéro ou de note. Entrez le numéro ou le texte et appuyez sur **Valider** pour l'enregistrer.

Pour modifier un nom, un numéro ou une note, recherchez le nom à modifier et appuyez sur **Détail**. Faites défiler jusqu'au nom, numéro ou note que vous voulez modifier et appuyez sur **Choix**. Sélectionnez *Modifier nom*, *Modifier No.* ou *Modifier détail*, modifiez le nom, le numéro ou le texte, puis appuyez sur **Valider**. Vous pouvez aussi supprimer un numéro de téléphone ou une note associé à un nom. Faites défiler jusqu'au numéro ou à la note que vous voulez supprimer et appuyez sur **Choix**. Sélectionnez *Supprimer n°* ou *Suppr. détail* et appuyez sur **Valider**.

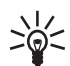

**Conseil :** Vous pouvez également modifier des noms ou ajouter des numéros en appuyant sur **Contacts**, puis en sélectionnant *Modifier nom* ou *Ajouter numéro*.

### **Changer le type de numéro**

Dans la liste des noms, faites défiler jusqu'au nom voulu et appuyez sur **Détail**. Faites défiler jusqu'au numéro dont vous souhaitez changer le type, appuyez sur **Choix**, et sélectionnez *Changer type*.

### **Changer le numéro par défaut**

Dans la liste des noms, faites défiler jusqu'au nom voulu et appuyez sur **Détail**. Faites défiler jusqu'au numéro que vous souhaitez définir comme numéro par défaut, appuyez sur **Choix**, et sélectionnez *Définir défaut*.

## ■ **Supprimer des contacts**

Pour supprimer un seule entrée du répertoire Contacts, procédez comme suit :

• Recherchez le nom et le numéro que vous souhaitez supprimer et appuyez sur **Détail**. Puis appuyez sur **Choix** et sélectionnez *Supprimer*.

Ou

• Appuyez sur **Contacts** et sélectionnez *Supprimer*, puis *Un par un*. Faites défiler jusqu'au nom et au numéro que vous souhaitez supprimer. Appuyez sur **Suppr.**, puis sur **Valider** pour confirmer.

**Remarque :** L'option *Supprimer* supprime le nom ainsi que tous les numéros et notes associés à celui–ci.

Pour supprimer tous les noms et numéros du répertoire Contacts, appuyez sur **Contacts**, sélectionnez *Supprimer*, puis *Tout supprimer*. À l'invite *Confirmer?*, appuyez sur **Valider** et confirmez à l'aide du code de sécurité.

## ■ **Appels abrégés**

Les touches numériques  $\frac{a}{2}$  à  $\frac{a}{2}$  peuvent toutes servir de touches d'appel abrégé.

- 1. Appuyez sur **Contacts** et sélectionnez *Appel abrégé*. Faites défiler jusqu'à la touche d'appel abrégé voulue (2 à 9) et appuyez sur **Attribuer**.
- 2. Appuyez sur **Chercher** et sélectionnez le nom et le numéro voulus.

Après avoir attribué un numéro à une touche d'appel abrégé, appuyez sur **Choix** pour consulter, changer ou effacer ce numéro.

Pour plus d'informations sur l'établissement d'appels avec la fonction d'appel abrégé, voir [Appel abrégé d'un numéro de téléphone](#page-64-0), pages [65](#page-64-0) et [69](#page-68-0).

## <span id="page-85-0"></span>■ **Groupe d'appel**

Vous pouvez configurer la radio afin qu'une sonnerie spécifique retentisse et qu'un logo s'affiche à l'écran lorsque vous recevez un appel téléphonique d'un correspondant et d'un numéro particuliers. Appuyez sur **Contacts**, sélectionnez *Groupe d'appel* et choisissez le groupe voulu. Sélectionnez ensuite :

- *Renommer groupe*. Pour renommer le groupe, saisissez le nouveau nom et appuyez sur **Valider**.
- *Sonnerie groupe*. Vous pouvez sélectionner la sonnerie voulue pour le groupe. *Défaut* est la sonnerie choisie pour le mode sélectionné.
- *Logo groupe*. Vous pouvez définir si la radio affiche ou non le logo du groupe, et visualiser le logo.
- *Membres du groupe*. Vous pouvez afficher les noms inclus dans le groupe, et ajouter ou supprimer des membres. Pour ajouter un nom, (appuyez sur **Choix** et) sélectionnez *Ajouter nom*. Faites défiler jusqu'au nom que vous souhaitez ajouter et appuyez sur **Ajouter**. Si plusieurs numéros sont enregistrés sous le nom, faites défiler jusqu'au numéro voulu et appuyez sur **Valider**.

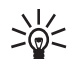

**Conseil :** Vous pouvez également ajouter un nom à un groupe d'appel  $\geq 0$  en le recherchant dans le répertoire Contacts. Au numéro voulu, appuyez sur **Détail**, puis sur **Choix**. Sélectionnez *Grpes d'appel*, puis le groupe d'appel voulu.

Pour retirer un nom du groupe d'appel, faites défiler jusqu'à ce nom et appuyez sur **Choix**, puis sélectionnez *Retirer nom*.

Le paramètre *Signal pour* vous permet de configurer votre radio pour sonner uniquement à la réception d'appels provenant de correspondants qui appartiennent à un groupe d'appel spécifique (voir [Personnaliser les modes](#page-105-0), page [106](#page-105-0)).

## ■ **Paramètres des Contacts**

Appuyez sur **Contacts** et sélectionnez *Paramètres* pour accéder aux paramètres suivants :

- *Affichage contacts*. Vous pouvez configurer l'affichage des noms et des numéros de deux façons différentes sur votre radio. *Liste de noms* (affiche trois noms à la fois) et *Nom & numéro* (affiche un seul nom et numéro à la fois).
- *Etat de la mémoire*. Vous pouvez contrôler le pourcentage de mémoire interne occupé et celui encore libre.

# **10. Fonctions de menu**

## <span id="page-88-0"></span>■ **Msgs d'état (Menu 1)**

Appuyez sur **Menu** et sélectionnez *Msgs d'état*. Vous pouvez lire les messages d'état, en envoyer ou les enregistrer pour usage ultérieur.

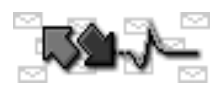

Les messages d'état sont de trois types :

- **État** : ce sont des messages prédéfinis de contenus divers. Vous pouvez les envoyer au destinataire choisi.
- **Situation** : ce sont des messages prédéfinis de contenus divers. Vous pouvez les envoyer à un destinataire prédéfini.
- **Demandes de rappel** : messages composés du terme "Rappel". Vous pouvez les envoyer au destinataire choisi.

Les messages indicateurs de situation et les messages d'état sont constitués de chiffres. Toutefois, si un texte prédéfini correspondant à la valeur numérique est enregistré dans la mémoire de la radio, c'est le texte en question qui s'affiche lorsque vous recevez des messages ou que vous en envoyez à partir du sous–menu *Envoyer message d'état*.

La messagerie d'état est un service réseau. Pour en savoir plus sur la disponibilité et les caractéristiques de ce service, contactez votre prestataire de services.

**Remarque :** Les paramètres réseau peuvent, par exemple, affecter le destinataire des demandes de rappel et les indicateurs de situation envoyés aux adresses des

groupes (le destinataire étant l'opérateur du groupe ou l'ensemble des membres d'un groupe).

### **Messages d'alerte**

Le service réseau d'alerte correspond à un type de message d'état. Il sert à prévenir les personnes des événements de radiocommunication suivants. Si vous recevez un message d'alerte, soyez particulièrement attentif aux appels et messages qui suivent.

Le texte du message d'alerte est prédéfini par votre société. Lorsque vous recevez un message de ce type, celui–ci s'affiche, la radio émet un signal d'alarme, les voyants clignotent et le mode *Général* devient actif. Pour arrêter le signal d'alarme, appuyez sur **Stop**.

Un message d'alerte est envoyé de la même manière qu'un message d'état.

#### **Lire les messages d'état**

Lorsque vous recevez un message d'état, il apparaît à l'écran avec le témoin  $\blacksquare$ en mode veille. Le type du message est indiqué par *Etat:* (état adressé à un individu), *Etat groupe:* (état adressé à un groupe), *Situation:* ou *Demande de rappel:*.

**Pour confirmer que vous avez lu le message :** Appuyez sur **Valider**. Si vous avez reçu un nouveau message d'état, *1 message d'état reçu* est affiché. Pour lire le message, appuyez sur **Lire**.

**Pour lire le message ultérieurement :** Appuyez sur **Sortie**.

Dès que vous appuyez sur **Valider** ou **Sortie**, le message est placé dans le dossier *Reçus*.

### <span id="page-90-0"></span>**Lire un message d'état du dossier Reçus**

- 1. Appuyez sur **Menu** et sélectionnez *Msgs d'état*.
- 2. Sélectionnez *Reçus* pour afficher les messages reçus. Dans le cas de messages de rappel, le nom et le numéro de l'expéditeur est affiché au lieu du message. Les messages sont identifiés par les symboles suivants :
	- message d'état non lu message d'état lu
	- $\bullet\quad \blacksquare$  indicateur de situation non lu indicateur de situation lu
	- ■■ demande de rappel non lue demande de rappel lue
- 3. Faites défiler jusqu'au message voulu et appuyez sur **Lire**.

Pendant la lecture du message, vous pouvez accéder aux options suivantes en appuyant sur **Choix** :

- *Supprimer* pour supprimer le message.
- *Répondre* pour répondre à un message d'état par un message d'état ou par une demande de rappel. Choisissez *Etat* ou *Rappel*. Si vous avez choisi *Etat*, faites défiler jusqu'au message voulu et appuyez sur **Valider** pour l'envoyer.
- *Enregistrer* pour enregistrer le message d'état dans un dossier du sous–menu *Mes dossiers*.
- *Utiliser No.* pour extraire les numéros du message courant.
- *Nom groupe* pour afficher le nom du groupe auquel le message était adressé.

#### **Rappel facile**

Pour appeler l'émetteur d'un message d'état, procédez comme suit :

- 1. Pendant la lecture du message d'état, appuyez sur  $\sim$ .
- 2. Pour émettre un appel téléphonique, appuyez sur  $\sim$  . Pour établir un appel express, maintenez la touche PPT appuyée.

### **Envoyer des messages d'état**

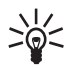

**Conseil :** Pour envoyer un message d'état en mode veille, entrez la valeur numérique correspondante, appuyez sur **Choix** et sélectionnez *Comme état* et *Etat* ou *Situation*.

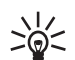

**Conseil :** Vous pouvez paramétrer la radio de façon qu'elle envoie des messages d'état lorsque vous appuyez sur la touche de service  $\bigcirc$ . Pour envoyer une demande de rappel au groupe sélectionné, maintenez la touche de service appuyée en mode veille. Pour envoyer un indicateur de situation, entrez la valeur numérique correspondante en mode veille et maintenez la touche de service appuyée. Voir [Param. touche de service](#page-109-0), page [110](#page-109-0).

#### **Envoyer un message d'état ou une demande de rappel**

1. Appuyez sur **Menu** et sélectionnez *Msgs d'état*, puis *Envoyer message d'état*.

- 2. Pour envoyer un message d'état, sélectionnez *Etat*. Faites défiler jusqu'au message d'état voulu et appuyez sur **Valider**. Au lieu de parcourir les messages, vous pouvez rechercher un message en tapant sa ou ses premières lettres. Pour envoyer une demande de rappel, sélectionnez *Rappel*.
- 3. Pour envoyer le message d'état ou la demande de rappel à quelqu'un, procédez comme suit :
	- Saisissez le numéro et appuyez sur **Valider**. Sélectionnez l'un des types de numéro suivants et appuyez sur **Envoyer** pour envoyer le message :

*Individuel* s'il s'agit d'un numéro du réseau TETRA.

*Numéro abbr.* s'il s'agit d'un numéro TETRA abrégé.

*Téléphone* s'il s'agit d'un numéro du réseau téléphonique public.

*PABX* s'il s'agit d'un numéro de poste.

Ou

- Recherchez le numéro dans les contacts. Appuyez sur **Chercher**, sélectionnez *Contacts*, faites défiler jusqu'au nom voulu, appuyez sur **Valider** et appuyez à nouveau sur **Valider** lorsque le numéro de téléphone <sup>s</sup>'affiche. Si plusieurs numéros sont stockés sous le nom, sélectionnez le numéro voulu et appuyez sur **Valider** pour envoyer le message.
- 4. Pour envoyer le message d'état ou la demande de rappel à un adresse de groupe, appuyez sur **Chercher** et sélectionnez *Groupes*. Faites défiler jusqu'au groupe voulu et appuyez sur **Entrer**. Voir aussi la note, page [89](#page-88-0).

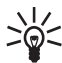

**Conseil :** Vous pouvez utiliser la touche de service  $\ominus$  pour envoyer une demande de rappel à l'adresse du groupe sélectionné. Voir [Param. touche](#page-109-0)  [de service](#page-109-0), page [110](#page-109-0).

#### **Envoyer un indicateur de situation**

- 1. Appuyez sur **Menu** et sélectionnez *Msgs d'état*, puis *Envoyer message d'état*.
- 2. Sélectionnez *Situation*.
- 3. Faites défiler jusqu'à l'indicateur voulu et appuyez sur **Envoyer**. Au lieu de parcourir les messages, vous pouvez rechercher un message en tapant sa ou ses premières lettres.

Les cinq premiers indicateurs de situation enregistrés dans la mémoire de votre radio sont également inclus dans le menu rapide (voir [Menu rapide](#page-45-0), page [46](#page-45-0)). Vous pouvez consulter le destinataire de l'indicateur de situation dans le sous– menu *Paramètres Etat* (voir [Paramètres Etat](#page-95-0), page [96](#page-95-0)).

### **Dossiers des messages reçus et envoyés**

Lorsque vous recevez un message d'état, celui–ci est placé dans le dossier *Reçus*. Lorsque vous envoyez un message, celui–ci est placé dans le dossier *Envoyés*.

Lorsque l'un de ces dossiers est plein, tout nouveau message placé dans ce dossier remplacera le plus ancien. Vous pouvez créer des dossiers dans le sous–menu *Mes dossiers* et y stocker les messages pour usage ultérieur.

Vous pouvez définir le nombre maximum de messages conservés dans les dossiers *Reçus* et *Envoyés* (voir [Paramètres Etat](#page-95-0), page [96\)](#page-95-0).

### **Gérer les messages stockés dans les dossiers Reçus et Envoyés**

- 1. Appuyez sur **Menu**, sélectionnez *Msgs d'état*, puis *Reçus* ou *Envoyés*.
- 2. Faites défiler jusqu'au message voulu et appuyez sur **Lire** pour l'afficher.
- 3. Appuyez sur **Choix** pour accéder aux options suivantes : *Supprimer*, *Répondre* (disponible uniquement pour les messages reçus), *Enregistrer*, *Utiliser No.* et *Nom groupe* (disponible uniquement pour les messages de groupe). Pour plus d'informations sur ces options, voir [Lire un message d'état du dossier Reçus](#page-90-0), page [91](#page-90-0).

### **Dossiers définis par l'utilisateur**

Vous pouvez créer des dossiers dans le sous–menu *Mes dossiers* pour y enregistrer les messages reçus et envoyés.

- 1. Appuyez sur **Menu** et sélectionnez *Msgs d'état*, puis *Mes dossiers*.
- 2. Faites défiler jusqu'au dossier voulu. Sautez cette étape si vous ajoutez un dossier.
- 3. Appuyez sur **Choix** pour accéder aux options suivantes (si vous n'avez pas encore créé de dossier, seule l'option *Ajouter dossier* est disponible) :
	- *Ouvrir dossier* ouvre le dossier sélectionné. Vous pouvez faire défiler jusqu'au message voulu et appuyer sur **Lire** pour le consulter.

Dans le message, appuyez sur **Choix** pour accéder aux fonctions suivantes : *Supprimer*, *Répondre* (disponible uniquement pour les messages reçus), *Déplacer* (déplace les messages dans un autre dossier), *Utiliser No.* et *Nom groupe* (disponible uniquement pour les messages de groupe).

- *Ajouter dossier* crée un nouveau dossier dans le sous–menu *Mes dossiers*. Entrez le nom du nouveau dossier et appuyez sur **Valider**.
- *Effacer dossier* efface tous les messages du dossier sélectionné.
- *Renommer* renomme le dossier.
- *Retirer dossier* supprime le dossier sélectionné.

### **Effacer des dossiers de messages d'état**

- 1. Appuyez sur **Menu** et sélectionnez *Msgs d'état*, puis *Supprimer messages*.
- 2. Faites défiler jusqu'au dossier dont vous souhaitez effacer le contenu, puis appuyez sur **Valider**.

Ou

Faites défiler jusqu'à *Tous* pour effacer les messages d'état de tous les dossiers et appuyez sur **Valider**.

### <span id="page-95-0"></span>**Paramètres Etat**

Appuyez sur **Menu** et sélectionnez *Msgs d'état*, puis *Paramètres Etat* pour afficher ou modifier les paramètres suivants :

• *Nombre max. de msgs reçus* définit le nombre maximum de messages d'état reçus pouvant être stockés dans le dossier *Reçus*, et *Nombre max. msgs envoyés* définit le nombre maximum de messages d'état envoyés qui sont conservés dans le dossier *Envoyés*. Les options possibles sont 20, 50 et 100. Lorsque l'un de ces dossiers est plein, tout nouveau message placé dans ce dossier remplacera le plus ancien.

- *Rapports de livraison* définit si les rapports de livraison de vos messages d'état, envoyés par le réseau, sont affichés (service réseau).
- *Destinataire* pour afficher le nom ou le numéro du destinataire des indicateurs de situation. Voir aussi la note, page [89](#page-88-0).

## ■ **Messages (Menu 2)**

Vous pouvez lire et rédiger des messages texte et les envoyer à des personnes ou à des groupes. Vous pouvez

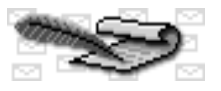

également les enregistrer dans des dossiers pour usage ultérieur. Vous pouvez envoyer des messages texte composés de 160 caractères maximum vers un téléphone ou un numéro de poste, et des messages composés de 140 caractères maximum vers des numéros privés. Pour les divers types de numéros, voir [Établir](#page-65-0)  un appe[l téléphonique](#page-65-0), page [66](#page-65-0).

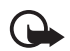

**Important :** Certains réseaux ne prennent pas en charge les nombres de caractères mentionnés dans ce manuel pour les messages texte. Sur ces réseaux, les messages texte dont le nombre total de caractères dépasse la limite autorisée ne peuvent pas être transmis à leur destinataire, mais peuvent être supprimés dans leur totalité. Nous vous recommandons par conséquent d'être attentif au nombre de caractères utilisés lorsque que vous rédigez des messages destinés à être envoyés sur ce type de réseau. Pour en savoir plus sur le réseau que vous utilisez, contactez votre prestataire de services.

La messagerie texte est un service réseau. Pour en savoir plus sur la disponibilité et les caractéristiques de ce service, contactez votre prestataire de services.

## **Écrire et envoyer des messages texte**

- 1. Appuyez sur **Menu** et sélectionnez *Messages*, puis *Rédiger message*.
- 2. Saisissez le message. Pour plus de détails, voir [Rédiger un texte](#page-77-0), page [78](#page-77-0). Vous pouvez également insérer un modèle dans le message : pour cela, appuyez sur **Choix**, sélectionnez *Utiliser modèle*, puis choisissez le modèle voulu.

Le nombre total de caractères que vous pouvez saisir pour le message est affiché dans le coin supérieur droit de l'écran. Si vous saisissez plus de 140 caractères, ce qui constitue la longueur maximale des messages pouvant être envoyés vers des numéros privés, le compteur comptabilise les caractères supplémentaires de -1 à -20. Les messages contenant jusqu'à 20 caractères supplémentaires (comptabilisés en négatif) peuvent être envoyés vers un téléphone ou un numéro de poste.

3. Pour envoyer le message, appuyez sur **Choix** et sélectionnez *Envoyer*.

Pour envoyer le message en tant que message flash (service réseau), appuyez sur **Choix** et sélectionnez *Options d'envoi* puis *Env. msg flash* après l'avoir écrit. Le terminal récepteur doit prendre en charge la réception des messages flash. Lorsque vous recevez un message flash, le début du message apparaît à l'écran. Les messages flash ne sont pas automatiquement enregistrés dans le dossier *Messages reçus*.

4. Pour envoyer le message à quelqu'un :

• Saisissez le numéro et appuyez sur **Valider**. Sélectionnez ensuite l'un des types de numéro suivants et appuyez sur **Envoyer** : *Individuel* s'il s'agit d'un numéro du réseau TETRA. *Numéro abbr.* s'il s'agit d'un numéro TETRA abrégé. *Téléphone* s'il s'agit d'un numéro du réseau téléphonique public. *PABX* s'il s'agit d'un numéro de poste.

Ou

- • Recherchez le numéro dans les contacts. Appuyez sur **Chercher**, sélectionnez *Contacts*, faites défiler jusqu'au numéro voulu, appuyez sur**Valider** et appuyez à nouveau sur **Valider** lorsque le numéro de téléphone s'affiche. Si plusieurs numéros sont stockés sous le nom, sélectionnez le numéro voulu et appuyez sur **Valider** pour envoyer le message.
- 5. Pour envoyer le message à un groupe, appuyez sur **Chercher** et sélectionnez *Groupes*. Faites défiler jusqu'au groupe voulu et appuyez sur **Entrer**.

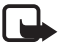

**Remarque :** Lors de l'envoi de messages via le service de réseau SDS (short data service), votre radio peut afficher le texte suivant : "*Message envoyé*". Cela signifie que le message a été envoyé par la radio, mais pas pour autant qu'il est arrivé à destination. Pour plus d'informations sur les services SDS, veuillez contacter votre prestataire de service.

#### **Envoyer un message texte à plusieurs destinataires**

1. Après avoir rédigé le message, appuyez sur **Choix** et sélectionnez *Options d'envoi* et *Envoi multiple*.

- 2. Dans la liste des noms, faites défiler jusqu'au nom voulu et appuyez sur **Valider** pour envoyer le message. Si plusieurs numéros ont été enregistrés sous ce nom, sélectionnez le numéro de téléphone voulu.
- 3. Sélectionnez le destinataire suivant et appuyez sur **Valider**. Si vous ne voulez pas ajouter d'autre destinataire, appuyez sur **Fait**.

### **Lire les messages texte**

Lorsque vous recevez un message texte, le témoin **et le nombre de nouveaux** messages suivi du texte *messages reçus* s'affichent à l'écran.

**Remarque** : Le témoin clignotant **indique** que la mémoire de stockage des messages est pleine. Pour pouvoir recevoir de nouveaux messages, supprimez quelques messages anciens.

1. Appuyez sur **Voir** pour lire le message ou sur **Sortie** si vous souhaitez le consulter ultérieurement.

**Pour lire le message texte ultérieurement :**

Appuyez sur **Menu**, sélectionnez *Messages*, *Messages reçus* et appuyez sur **Ouvrir**. Sélectionnez le message voulu. Un message non lu est signalé par un témoin **a** affiché en regard de celui-ci.

2. Pendant la lecture du message, appuyez sur **Choix** pour accéder aux fonctions suivantes : *Supprimer*, *Répondre*, *Utiliser No.*, *Transmettre*, *Transm. opt.*, *Modifier*, *Déplacer*, *Renommer*, *Copie agenda* et *Police lecture*.

### **Rappel facile**

Pour appeler l'émetteur du message texte, procédez comme suit :

- 1. Pendant la lecture d'un message texte, appuyez sur  $\sim$ .
- 2. Pour émettre un appel téléphonique, appuyez sur  $\sim$  . Pour établir un appel express, maintenez la touche PPT appuyée. Notez que les appels express sont possibles uniquement vers des numéros TETRA.

### **Répondre à un message**

- 1. Une fois dans le message auquel vous souhaitez répondre, appuyez sur **Choix** et sélectionnez *Répondre*.
- 2. Sélectionnez l'un des types de réponse suivants : *Ecran vide*, *Mess. orig.*, *Modèle* ou l'une des réponses standard, telle que *Merci*.

Si vous avez choisi *Modèle*, sélectionnez le modèle voulu dans la liste.

3. Rédigez votre message de réponse, appuyez sur **Choix**, puis sélectionnez *Envoyer*. Appuyez sur **Valider** pour envoyer le message au numéro affiché.

Si vous voulez envoyer un message de réponse à plusieurs destinataires, choisissez l'option *Copies multiples* sous *Transm. opt.*.

### **Dossiers Messages reçus et A envoyer**

Les messages reçus sont enregistrés dans le dossier *Messages reçus*. Lorsque vous envoyez un message, il est enregistré dans le dossier *A envoyer*. Lorsqu'un dossier *A envoyer* est plein, le message lu le plus ancien est automatiquement effacé au moment de l'enregistrement d'un nouveau message.

## **Modèles**

Les modèles que vous pouvez utiliser dans vos messages ou vos réponses sont regroupés dans le sous–menu *Modèles*. Vous pouvez modifier les modèles, mais les modèles originaux seront restaurés si vous sélectionnez le menu *Rétablir la configuration initiale*.

## **Le dossier Archive et les dossiers définis par l'utilisateur**

Vous pouvez placer certains messages texte dans le dossier *Archive* ou bien créer des dossiers dans le sous–menu *Mes dossiers* et y enregistrer certains de vos messages.

Pendant la lecture du message, appuyez sur **Choix**. Sélectionnez *Déplacer*, faites défiler jusqu'au dossier où vous souhaitez archiver le message et appuyez sur **Valider**.

Pour ajouter ou supprimer un dossier, appuyez sur **Menu**, et sélectionnez *Messages* puis *Mes dossiers*.

- Pour ajouter un dossier, appuyez sur **Choix** et sélectionnez *Ajouter dossier*.
- Pour supprimer un dossier, faites défiler jusqu'au dossier voulu, appuyez sur **Choix**, puis sélectionnez *Retirer dossier*.

**Remarque :** Lorsque vous supprimez un dossier, tous les messages contenus dans celui–ci sont également effacés.

### **Supprimer des messages texte**

Appuyez sur **Menu** et sélectionnez *Messages*, puis *Supprimer messages*. Pour effacer tous les messages lus d'un dossier, sélectionnez le dossier voulu et appuyez sur **Valider** lorsque *Supprimer tous les messages lus du dossier?* s'affiche. Pour effacer tous les messages lus de tous les dossiers, sélectionnez *Tous lus* et appuyez sur **Valider** lorsque *Supprimer tous les messages lus?* s'affiche.

Pour effacer un seul message, appuyez sur **Choix** pendant la lecture du message en question et sélectionnez *Supprimer*.

### **Paramètres de messages**

Les paramètres de messages régissent l'envoi des messages. Appuyez sur **Menu**, sélectionnez *Messages* et *Paramètres de messages*, puis :

- *Accusés de réception* pour demander au réseau d'envoyer des accusés de réception de vos messages texte (service réseau). Les accusés de réception ne sont pas disponibles pour les messages adressés à des groupes.
- *Numéro du centre de messages*1 pour enregistrer le numéro de téléphone du centre de messages (service réseau). Saisissez le numéro et appuyez sur **Valider**. Le numéro du centre de messages est nécessaire pour pouvoir envoyer des messages texte. Il vous est envoyé par votre prestataire de services.

<sup>1.</sup> Ce menu n'apparaît que si le réseau le supporte.

## ■ **Journal (Menu 3)**

Vous pouvez consulter les numéros enregistrés par la radio ainsi que la durée approximative de vos appels

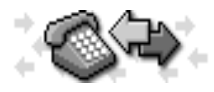

téléphoniques bidirectionnels (service réseau). Vous pouvez également vérifier le volume des données envoyées et reçues, ainsi que la durée de connexion données.

La radio enregistre les appels en absence et les appels reçus uniquement lorsqu'elle est allumée, reçoit un signal du réseau et que ce dernier prend en charge l'identification de la ligne appelante.

Si vous appuyez sur **Choix** dans le menu *Appels en absence*, *Appels reçus* ou *Numéros composés*, vous pouvez consulter la date et l'heure d'appel, appeler le numéro, l'enregistrer dans le répertoire Contacts, le consulter, le modifier ou le supprimer de la liste.

## **Listes des appels récents**

Appuyez sur **Menu**, sélectionnez *Journal*, puis :

- *Appels en absence* pour consulter les 10 derniers numéros de téléphone à partir desquels quelqu'un a essayé de vous joindre sans succès (service réseau).
- *Appels reçus* pour consulter les 10 derniers numéros d'appels téléphoniques que vous avez acceptés ou d'appels express que vous avez reçus (service réseau).
- *Numéros composés* pour consulter les 10 derniers numéros de téléphone que vous avez composés pour établir ou tenter d'établir un appel téléphonique ou express.

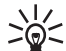

**Conseil :** Pour accéder rapidement à la liste des derniers numéros

composés, appuyez sur  $\sim$  une fois lorsque la radio est en mode veille.

• *Supprimer derniers appels*pour effacer le contenu des listes d'appels récents. Choisissez si vous supprimez tous les numéros des listes d'appels récents, ou seulement ceux de la liste des appels en absence, des numéros composés ou des appels reçus. Vous ne pourrez pas annuler cette opération.

### **Compteurs de données et compteurs de durée d'appel**

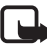

**Remarque :** Le temps d'appel effectivement facturé par le prestataire de service peut varier selon les fonctions du réseau, l'arrondissement au niveau de la facturation, etc.

Appuyez sur **Menu**, sélectionnez *Journal*, puis :

- *Durée appel* pour consulter la durée de vos appels téléphoniques bidirectionnels entrants ou sortants, en heures, minutes et secondes. Sélectionnez *Appels téléphoniques* pour consulter les informations relatives aux appels du réseau téléphonique public, ou *Appels individuels* pour consulter les informations relatives aux appels du réseau TETRA.
- *Compteur de données* pour vérifier le volume des données envoyées ou reçues lors de la dernière connexion données ou au total. L'unité de comptage est l'octet.
- *Durée connexion données* pour contrôler la durée de la dernière connexion données ou bien la durée totale de connexion données.

Vous pouvez également remettre ces compteurs à zéro. Vous devez saisir le code de sécurité (voir [Codes d'accès](#page-20-0), page [21\)](#page-20-0).

## ■ **Grpes d'appel (Menu 4)**

Voir [Grpes d'appel \(Menu 4\)](#page-57-0), page [58](#page-57-0).

## ■ **Modes (Menu 5)**

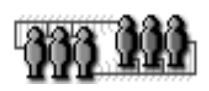

Votre radio vous permet d'utiliser plusieurs modes en fonction des différents événements ou situations que

vous rencontrez et vous pouvez personnaliser les paramètres associés aux différents modes. Les modes disponibles sont *Général*, *Silencieux*, *Réunion*, *Extérieur*, *Messager* et *Kit oreillette*.

Pour activer un mode :

 $\bullet~$  En mode veille, appuyez rapidement sur  $\,\Phi\,$  et sélectionnez le mode voulu.

Ou

• Appuyez sur **Menu** et sélectionnez *Modes*. Faites défiler jusqu'au mode souhaité, appuyez sur **Choix** puis sélectionnez *Activer*.

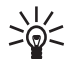

**Conseil :** Vous pouvez également activer les modes *Général* et *Silencieux* à partir du menu rapide.

### <span id="page-105-0"></span>**Personnaliser les modes**

1. Appuyez sur **Menu** et sélectionnez *Modes*.

- 2. Faites défiler jusqu'au mode souhaité, appuyez sur **Choix** puis sélectionnez *Personnaliser*.
- 3. Vous pouvez personnaliser les paramètres suivants : *Type de sonnerie* pour les appels téléphoniques bidirectionnels, *Sonnerie PPT* pour les appels téléphoniques unidirectionnels, *Signalisation des appels*, *Volume de sonnerie*, *Signalisation des messages*, *Signalisation msgs d'état*, *Bip touches*, *Bips d'indication*, *Eclairage*, *Témoin lumineux*, *Invites vocales* et *Signal pour* pour que la radio sonne uniquement aux appels provenant des numéros appartenant au groupe choisi (voir aussi [Groupe d'appel](#page-85-0), page [86\)](#page-85-0).

Pour renommer le mode, sélectionnez *Nom mode* et saisissez le nouveau nom. Toutefois, le mode *Général* ne peut être renommé.

## ■ **Paramètres (Menu 6)**

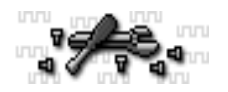

### **Transmission limitée**

Pour pouvoir activer ou désactiver la transmission limitée, appuyez sur **Menu** et sélectionnez *Paramètres*, puis *Transmission limitée*. Notez que vous devez activer la transmission limitée avant d'entrer dans la zone où vous souhaitez qu'elle soit appliquée. Le témoin  $\gg$  ou  $\gg$  s'affiche en mode veille lorsque la transmission limitée est activée. Voir [Transmission limitée](#page-21-0), page [22](#page-21-0).

## **Réveil**

L'alarme du réveil utilise le format horaire défini pour l'horloge. Le réveil fonctionne même si la radio est éteinte. Lorsque l'alarme est programmée, le témoin  $\bullet$  apparaît sur l'écran de veille.

Pour programmer l'alarme, appuyez sur **Menu** et sélectionnez *Paramètres*, puis *Réveil*. Saisissez l'heure de sonnerie et appuyez sur **Valider**. Pour changer l'heure de sonnerie programmée pour l'alarme, sélectionnez *Oui*. Pour désactiver l'alarme, sélectionnez *Non*.

Lorsque l'heure programmée pour l'alarme est atteinte, la radio sonne et le texte *Réveil!*, accompagné de l'heure de sonnerie, est affiché et clignote. (si le mode *Silencieux* est activé, l'alarme ne sonne pas si la radio est allumée lorsque l'heure programmée pour l'alarme est atteinte. Toutefois, si la radio est éteinte à ce moment–là, l'alarme sonne). Appuyez sur **Stop** pour arrêter la sonnerie. Si vous laissez la sonnerie retentir pendant une minute ou que vous appuyez sur **Répéter**, la sonnerie s'arrête pendant quelques minutes, puis retentit à nouveau.

Si l'heure définie pour l'alarme est atteinte alors que la radio est hors tension, celle–ci se met automatiquement sous tension et émet un signal sonore correspondant à l'alarme. Si vous appuyez sur **Stop**, la radio demande si vous voulez l'activer pour des appels. Appuyez sur **Non** pour mettre la radio hors tension ou sur **Oui** pour émettre et recevoir des appels.

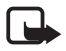

**Remarque :** N'appuyez pas sur **Oui** pour mettre votre radio sous tension lorsque l'utilisation des téléphones sans fil est interdite ou lorsqu'elle risque de provoquer des interférences ou de présenter un danger.
# **Horloge**

Appuyez sur **Menu** et sélectionnez *Paramètres*, puis *Horloge*. Sélectionnez *Afficher* ou *Masquer* pour afficher ou non l'heure en mode veille. Sélectionnez *Régler l'heure* pour régler l'horloge, et *Format heure* pour choisir le format 12 ou 24 heures.

L'horloge propose également les menus *Msgs d'état*, *Messages*, *Journal*, *Réveil* et *Agenda*.

Vous devrez peut–être régler l'heure à nouveau si la radio reste sans alimentation pendant un certain temps (par exemple, si la batterie du véhicule est vide ou qu'elle est retirée, ou, dans le cas d'une console de bureau, si le cordon d'alimentation est débranché de la prise murale).

# **Paramètres appel**

### **Réponse touches**

Lorsque cette fonction est activée, vous pouvez répondre à un appel téléphonique en appuyant brièvement sur n'importe quelle touche, excepté  $\Phi$ ,  $=$ ,  $=$ ,  $\triangle$ , et  $\bullet$  . Pour activer ou désactiver la fonction Réponse touches, appuyez sur **Menu**, sélectionnez *Paramètres*, *Paramètres appel*, *Réponse touches*, puis *Toutes* ou *Sans*.

### **Résumé après appel**

Lorsque cette fonction est activée, la radio affiche brièvement la durée et le coût approximatifs du dernier appel téléphonique bidirectionnel (service réseau).

Appuyez sur **Menu**, sélectionnez *Paramètres*, *Paramètres appel*, *Résumé après appel*, puis *Avec* ou *Sans*.

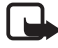

**Remarque :** Le montant effectivement facturé pour vos appels et les services fournis par le prestataire de services peut varier selon les fonctions du réseau, l'arrondissement au niveau de la facturation, les taxes, etc.

#### **Paramètres PPT**

Vous pouvez définir le rôle de la touche PPT pour les appels de groupe émis en mode réseau. Appuyez sur **Menu**, sélectionnez *Paramètres*, *Paramètres appel*, puis *Paramètres PPT*. Sélectionnez ensuite :

- *Groupe sélect.* pour qu'un appui prolongé sur la touche PPT établisse toujours un appel téléphonique vers le groupe sélectionné.
- *Par défaut* pour qu'un appui prolongé sur la touche PPT établisse un appel vers le groupe dont le nom est affiché à l'écran (le groupe sélectionné ou un groupe exploré actif).

Pour plus de détails, voir [Utiliser la touche PPT](#page-53-0), page [54](#page-53-0).

#### **Param. touche de service**

Appuyez sur **Menu**, sélectionnez *Paramètres*, *Paramètres appel* puis *Param. touche de service*. Sélectionnez le mode de fonctionnement voulu pour la touche de service  $\triangle$  en mode réseau :

● *Appel opérat.*. Une pression sur △ permet d'établir un appel vers l'opérateur du groupe sélectionné. Si l'appel est transformé en appel unidirectionnel, maintenez la touche PPT appuyée pour parler.

- *Envoyer état*. Pour envoyer des messages d'état, appuyez sur △. Pour envoyer une demande de rappel au groupe sélectionné, maintenez  $\triangle$  appuyée en mode veille. Pour envoyer un indicateur de situation, entrez la valeur numérique correspondante et maintenez  $\triangle$  appuyée.
- *Appel grpe local*. Maintenez la touche △ appuyée pour établir un appel vers le groupe local. Pressez et maintenez la touche de service  $\triangle$  appuyée pour parler. Un microphone mains libres et un haut–parleur doivent être connectés pour que cette option soit disponible.

#### **Décrochage automatique**

Appuyez sur **Menu**, sélectionnez *Paramètres*, *Paramètres appel* puis *Décrochage automatique*. Sélectionnez *Oui* pour que la radio décroche automatiquement au bout de 5 secondes pour un appel entrant. Si la *Signalisation des appels* est définie sur *Un bip* ou sur *Non*, le décrochage automatique est désactivé.

## **Paramètres du téléphone**

#### **Mode actif**

Cette fonction vous permet de définir le mode dans lequel fonctionne la radio. Appuyez sur **Menu** et sélectionnez *Paramètres*, *Paramètres du téléphone* et *Mode actif*, puis *Réseau* ou *Direct*.

#### **Langue**

Appuyez sur **Menu** et sélectionnez *Paramètres*, *Paramètres du téléphone*, puis *Langue* pour sélectionner la langue des textes affichés. Ce paramètre affecte

également le format d'affichage de la date et de l'heure dans les menus *Réveil* et *Agenda*.

### **Texte d'accueil**

Appuyez sur **Menu**, sélectionnez *Paramètres*, *Paramètres du téléphone*, puis *Texte d'accueil*. Vous pouvez enregistrer une note qui s'affichera brièvement à chaque mise sous tension de la radio. Saisissez le texte, appuyez sur **Choix** et sélectionnez *Enregistrer* pour le sauvegarder. Si vous voulez effacer ce texte, sélectionnez *Supprimer*.

#### **Choix du réseau**

Ce sous–menu permet de sélectionner le réseau utilisé par la radio (service réseau). Voir aussi [Choix du réseau](#page-23-0), page [24](#page-23-0).

Appuyez sur **Menu**, sélectionnez *Paramètres*, *Paramètres du téléphone* et *Choix du réseau*, puis :

- *Automatique*. La radio sélectionne automatiquement un réseau disponible parmi une liste prédéfinie. En cas d'interruption de la connexion au réseau actuellement utilisé, la radio sélectionne automatiquement l'un des réseaux disponibles.
- *Manuel*. Permet d'accéder à une liste de réseaux prédéfinie. Faites défiler jusqu'au réseau souhaité à l'aide des touches  $\vee$  et  $\wedge$  puis sélectionnez–le en appuyant sur **Entrer**. Si le message *Réseau non autorisé:* s'affiche en mode veille, la radio ne peut pas s'inscrire sur ce réseau.

## **Luminosité écran**

Appuyez sur **Menu**, sélectionnez *Paramètres*, *Paramètres du téléphone*, puis *Luminosité écran* pour régler la luminosité de l'écran et du rétroéclairage. Utilisez  $\vee$  ou  $\wedge$  pour régler la luminosité de l'écran lorsque la barre est affichée à l'écran.

## **Durée de l'alerte**

Appuyez sur **Menu** et sélectionnez *Paramètres*, *Paramètres du téléphone*, puis *Durée de l'alerte*. Vous pouvez alors choisir la durée des messages d'alerte reçus parmi les options suivantes *Courte*, *Moyenne*, *Longue* ou *Illimitée*.

#### **Autoriser envoi infos localis.**

Ce sous–menu permet de définir si la radio envoie ou non automatiquement un message d'information en réponse aux demandes de localisation provenant de numéros autorisés par votre organisation. Ces messages contiennent des données permettant au prestataire de services de calculer la position approximative de la radio (service réseau). Appuyez sur **Menu** et sélectionnez *Paramètres*, *Paramètres du téléphone* et *Autoriser envoi infos localis.*, puis *Oui* ou *Non*.

## **Paramètres mode direct**

Appuyez sur **Menu**, sélectionnez *Paramètres*, *Paramètres mode direct*, puis :

• *Balayage mode direct*pour activer ou désactiver le balayage en mode direct. Le balayage de groupe en mode direct permet de recevoir les appels émis vers les autres groupes sur le même canal.

• *Afficher équipement actif du mode direct* pour consulter le type et l'adresse de l'équipement actif du mode direct (répéteur, passerelle ou aucun).

## **Paramètres du verrou**

Appuyez sur **Menu** et sélectionnez *Paramètres*, *Paramètres du verrou* puis *Code verrou* pour que la radio demande le code PIN lorsque vous déverrouillez le clavier. Si vous saisissez un code PIN incorrect cinq fois de suite, la radio vous demande de saisir le code de sécurité (voir [Codes d'accès](#page-20-0), page [21](#page-20-0)).

## **Paramètres de communication**

Appuyez sur **Menu** et sélectionnez *Paramètres*, puis *Paramètres de communication*.

• Pour écouter les messages vocaux, appuyez sur **Valider** lorsque *Ecouter messages vocaux* est affiché à l'écran. Notez que la boîte vocale est un service réseau ; certains réseaux ne le proposent pas ou un abonnement supplémentaire peut être nécessaire.

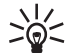

**Conseil :** Pour appeler rapidement votre boîte vocale, maintenez enfoncée la touche '  $^\circ\hspace{-0.1mm}$   $^\circ\hspace{-0.1mm}$  en mode veille.

• Pour enregistrer ou modifier le numéro de votre boîte vocale, sélectionnez *Numéro boîte vocale*. Entrez votre numéro de boîte vocale et appuyez sur **Valider**.

La boîte de messagerie vocale est un service réseau. Pour plus d'informations ou pour obtenir votre numéro de boîte vocale, contactez votre prestataire de services.

## <span id="page-114-0"></span>**Paramètres modem**

Vous pouvez connecter votre radio à un ordinateur PC par compatible câble, et l'utiliser ensuite comme modem pour permettre la connexion de l'ordinateur à un réseau de données. Pour établir la connexion au réseau de données, vous devez activer le point d'accès que vous souhaitez utiliser. Pour des informations plus détaillées sur le point d'accès, renseignez–vous auprès de votre opérateur réseau ou de votre prestataire de services.

**Pour activer un point d'accès et changer ses paramètres :**

- 1. Appuyez sur **Menu** et sélectionnez *Paramètres*, puis *Paramètres modem*.
- 2. Sélectionnez *Point d'accès actif*, faites défiler jusqu'au point voulu et appuyez sur **Activer**.
- 3. Sélectionnez *Modifier point d'accès actif* pour changer les paramètres du point d'accès.
	- Faites défiler jusqu'à *Alias pour point d'accès* et appuyez sur **Renom.**. Tapez l'alias qui vous convient pour le point d'accès activé et appuyez sur **Valider**.
	- Faites défiler jusqu'à *Point d'accès* et appuyez sur **Modifier**. Saisissez le nom APN (Access Point Name) et appuyez sur **Valider**.

# **Paramètres de sécurité**

Appuyez sur **Menu**, sélectionnez *Paramètres*, *Paramètres de sécurité*, puis :

• *Demande du code PIN* pour que la radio demande le code PIN à chaque mise sous tension.

**Remarque :** Si vous saisissez un code PIN incorrect cinq fois de suite, ce code est bloqué jusqu'à ce que vous entriez le code de sécurité pour le débloquer.

- *Configurer niveaux d'accès* pour changer le type de droits d'accès requis pour certaines fonctions. Vous devez entrer le code de configuration pour cette fonction.
- *Niveau d'accès* pour changer le niveau d'utilisateur (*Etendu* ou *Normal*). Ceci détermine le type de droits d'accès dont vous disposez. Entrez le code de niveau d'accès pour cette fonction.
- *Changer codes d'accès*pour changer le code PIN ou le code de sécurité. Voir [Codes d'accès](#page-20-0), page [21](#page-20-0).

Évitez d'utiliser des codes d'accès similaires à des numéros d'urgence, comme 112, afin d'éviter les appels à ces numéros par inadvertance.

# **Rétablir la configuration initiale**

Appuyez sur **Menu**, sélectionnez *Paramètres*, puis *Rétablir la configuration initiale*. Vous pouvez ensuite rétablir les valeurs d'origine des paramètres des menus. Vous devez entrer le code de sécurité pour cette fonction.

# ■ **Calculatrice (Menu 7)**

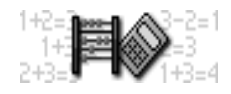

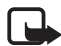

**Remarque :** Votre radio doit être sous tension pour que

vous puissiez utiliser cette fonction. Ne mettez pas votre radio sous tension lorsque l'utilisation des téléphones cellulaires est interdite ou lorsqu'elle risque de provoquer des interférences ou de présenter un danger.

La précision de la calculatrice étant limitée, des erreurs d'arrondi peuvent se produire, surtout dans les divisions longues.

- 1. Appuyez sur **Menu** et sélectionnez *Calculatrice*.
- 2. Lorsque "0" est affiché à l'écran, entrez le premier nombre du calcul.

Appuyez sur  $\Phi^*$  pour insérer un point décimal. Pour changer le signe, appuyez sur **Choix** et sélectionnez *Modifier signe*. Pour supprimer une faute de saisie, appuyez sur **Effacer**.

- 3. Appuyez sur  $*_{+}$  une fois pour additionner, deux fois pour soustraire, trois fois pour multiplier et quatre fois pour diviser. Ou, appuyez sur **Choix** et sélectionnez la fonction voulue.
- 4. Saisissez le deuxième nombre.
- 5. Pour obtenir le total, appuyez sur **Choix** et sélectionnez *Résultat*. Répétez les étapes 3 à 5 autant de fois que nécessaire.
- 6. Avant de commencer un autre calcul, maintenez la touche **Effacer** appuyée.

# **Convertir des devises**

Vous devez d'abord définir le taux de change. Appuyez sur **Menu**, sélectionnez *Calculatrice*, puis appuyez sur **Choix** et sélectionnez *Fixer taux*. Sélectionnez ensuite *Devise étrangère en devise nation.* ou *Devise nation. en devise étrangère*, saisissez le taux de change (appuyez sur  $p^*$  pour ajouter des décimales), puis appuyez sur **Valider**.

Pour effectuer la conversion de devises, entrez le montant à convertir, appuyez sur **Choix** et choisissez *En nationale* ou *En étrangère*.

# ■ **Agenda (Menu 8)**

Vous pouvez utiliser l'agenda du téléphone comme aide– mémoire, pour vous rappeler les appels à passer, les réunions ou les anniversaires.

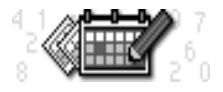

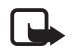

**Remarque :** Votre radio doit être sous tension pour que vous puissiez utiliser cette fonction. Ne mettez pas votre radio sous tension lorsque l'utilisation des téléphones cellulaires est interdite ou lorsqu'elle risque de provoquer des interférences ou de présenter un danger.

Appuyez sur **Menu** et sélectionnez *Agenda*. Faites défiler jusqu'au jour voulu. Si vous avez défini des notes pour ce jour, le témoin correspondant est affiché.

**Vue du jour :** La vue du jour affiche les notes présentes pour ce jour. Appuyez sur **Choix** et sélectionnez *Notes choisies*.

**Vue d'une note :** Dans la vue du jour, faites défiler jusqu'à la note que vous souhaitez lire, appuyez sur **Choix** et sélectionnez *Voir*.

**Les autres options des vues de l'agenda sont les suivantes :**

- Options permettant de créer une note et de l'envoyer sous forme de message texte.
- Options permettant d'effacer, d'éditer, de déplacer, de répéter une note ou de la copier à un autre jour.
- *Paramètres* pour définir la date, l'heure et le format de date et d'heure. L'option *Suppr. autom.* vous permet de configurer la radio pour supprimer automatiquement toutes les notes anciennes au bout d'un délai spécifié, excepté les notes répétées comme les anniversaires.

## **Ajouter une note sur l'agenda**

- 1. Appuyez sur **Menu**, sélectionnez *Agenda* et faites défiler jusqu'à la date voulue.
- 2. Appuyez sur **Choix** et sélectionnez *Rédiger note*.
- 3. Sélectionnez l'un des types de note suivants : Pour la saisie des lettres et des chiffres, voir [Rédiger un texte](#page-77-0), page [78](#page-77-0).
	- *Réunion* ( ) Saisissez la note et appuyez sur **Valider**. Puis saisissez l'heure et appuyez sur **Valider**.
	- **Appel (24)** Saisissez le numéro de téléphone voulu et appuyez sur **Valider**, puis saisissez le nom voulu et appuyez sur **Valider** (ou récupérez–les dans le répertoire Contacts). Ensuite, saisissez l'heure d'appel et appuyez sur **Valider**.
- *Annivers.* ( $\mathbf{H}$ ) Entrez le nom de la personne et appuyez sur **Valider**, puis répétez l'opération pour la date et éventuellement l'année de naissance.
- *Mémo* (27) Saisissez la note et appuyez sur Valider.
- 4. Pour les réunions, les appels à passer et les anniversaires, vous pouvez définir une alarme en sélectionnant *Activer alarme* et en définissant l'heure d'alarme voulue pour la note. Lorsque vous affichez les notes, celles pour lesquelles une alarme a été définie sont identifiées par le symbole  $\blacktriangleright$ .

#### **Lorsque l'alarme associée à une note se déclenche :**

La radio émet un son et la note est affichée. Lorsqu'une note de type *Appel* est affichée à l'écran, vous pouvez émettre un appel téléphonique au numéro indiqué en appuyant sur  $\sim$  ou établir un appel express en maintenant la touche d'alternat appuyée. Notez que les appels express sont possibles uniquement vers des numéros TETRA.

Pour arrêter l'alarme et consulter la note, appuyez sur **Voir**. Pour arrêter l'alarme sans consulter la note, appuyez sur **Sortie**.

# ■ **Liste A faire (Menu 9)**

Cette liste vous permet de créer une liste de choses à faire en leur accordant une priorité en fonction de leur

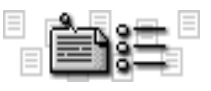

importance. Vous pouvez aussi enregistrer des notes de cette liste dans l'agenda ou les envoyer à une autre radio sous forme de message texte. En fonction de la taille des notes, vous pouvez en stocker jusqu'à 30 dans la liste.

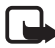

**Remarque :** Votre radio doit être sous tension pour que vous puissiez utiliser cette fonction. Ne mettez pas votre radio sous tension lorsque l'utilisation des téléphones cellulaires est interdite ou lorsqu'elle risque de provoquer des interférences ou de présenter un danger.

Appuyez sur **Menu** et sélectionnez *Liste A faire*. Appuyez sur **Choix** pour accéder aux options suivantes :

- *Ajouter*. ajoute une note à la liste A faire. Saisissez la note, appuyez sur **Choix** et sélectionnez *Enregistrer*. Sélectionnez la priorité de la note, *Elevée (1)*, *Moyenne (2)* ou *Faible (3)*.
- *Afficher*. affiche une note de la liste A faire.
- *Supprimer*. supprime une note de la liste A faire.
- *Modifier*. vous permet de modifier une note de la liste A faire. Pour enregistrer la note, appuyez sur **Choix** et sélectionnez *Enregistrer*.
- *Modif. priorité*. permet de changer la priorité d'une note de la liste A faire.
- *Aller à priorité*. permet d'aller à la première note de la liste A faire d'une priorité donnée.
- •*Enreg. agenda*. enregistre une note de la liste A faire dans l'agenda.
- *En texte* envoie la note à une autre radio sous forme de message texte.

# ■ **Services (Menu 10)**

Le menu Services vous permet d'accéder aux services

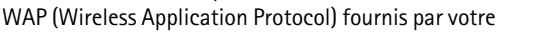

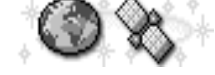

organisation, ainsi qu'à divers services WAP commerciaux tels que banque,

Copyright © 2005 Nokia. All rights reserved. 121

bulletins d'informations, rapports météo, horaires d'avions, etc. Ces services sont spécialement conçus pour les téléphones mobiles et sont gérés par des prestataires de services WAP.

Pour connaître la disponibilité des services WAP et leurs tarifs, contactez votre opérateur réseau et/ou le prestataire du service qui vous intéresse. Les prestataires de services vous donneront également des instructions sur le mode d'emploi de leurs services.

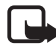

**Remarque :** Votre radio doit être sous tension pour que vous puissiez utiliser cette fonction. Ne mettez pas votre radio sous tension lorsque l'utilisation des téléphones cellulaires est interdite ou lorsqu'elle risque de provoquer des interférences ou de présenter un danger.

Pour pouvoir utiliser cette fonction, vous devez être en mode réseau et vous trouver dans la zone de couverture réseau.

Les services WAP utilisent le langage WML (Wireless Mark–up Language) sur leurs pages WAP. Les pages Web utilisant le langage HTML (Hyper–Text Mark–up Language) ne peuvent être affichées sur votre radio.

## **Fonctions d'appel lors d'une connexion WAP**

Vous pouvez recevoir des appels téléphoniques lors d'une connexion WAP. En revanche, les appels express sont incompatibles avec une telle connexion. Cependant, les appels express que vous recevez peuvent être transformés en appels téléphoniques unidirectionnels, que vous pouvez alors prendre comme tout appel téléphonique.

Si le réseau et les paramètres prédéfinis de la radio le permettent, vous pouvez émettre et recevoir des appels de groupe et des **appels via la touche rouge** pendant une connexion WAP.

Pendant un appel, le transfert de données est interrompu. Une fois l'appel terminé, la radio tente de reprendre la connexion WAP.

## **Procédure de base pour accéder aux services WAP et les utiliser**

- 1. Enregistrez les paramètres de service nécessaires pour accéder au service WAP que vous souhaitez utiliser. Voir [Configurer la radio pour un service WAP](#page-122-0) ci– dessous et [Paramètres d'apparence du navigateur WAP](#page-129-0), page [130](#page-129-0).
- 2. Connectez–vous au service WAP. Voir [Se connecter à un service WAP](#page-125-0), page [126](#page-125-0).
- 3. Naviguez dans les pages du service WAP. Voir [Navigation dans un service WAP](#page-127-0), page [128](#page-127-0).
- 4. Lorsque la navigation est terminée, coupez la connexion au service WAP. Voir [Terminer une connexion WAP](#page-129-1), page [130.](#page-129-1)

# <span id="page-122-0"></span>**Configurer la radio pour un service WAP**

Vous pouvez recevoir les paramètres du service WAP qui vous intéresse sous forme d'un message texte provenant de l'opérateur réseau ou du prestataire proposant ce service. Pour de plus amples informations, contactez votre opérateur réseau ou votre prestataire de services.

Vous pouvez aussi saisir manuellement ces paramètres. Pour connaître les paramètres appropriés, contactez votre opérateur réseau ou votre prestataire de services. Les paramètres WAP peuvent être fournis, par exemple sur le site Web de l'opérateur réseau ou du prestataire de services.

#### **Enregistrer les paramètres de service reçus sous forme de message texte**

Lorsque vous recevez les paramètres de service sous forme de message, le texte *Paramètres service reçus* s'affiche.

• Pour enregistrer et activer ces paramètres, appuyez sur **Choix** et sélectionnez *Enregistrer*.

Si aucun jeu de paramètres n'est enregistré dans *Param. service actifs*, les paramètres sont enregistrés sous le premier jeu de connexion libre et activés.

- Pour effacer les paramètres reçus, appuyez sur **Choix** et sélectionnez *Rejeter*.
- Pour consulter les paramètres reçus, appuyez sur **Choix** et sélectionnez *Afficher*. Pour enregistrer les paramètres, appuyez sur **Enreg.**.

#### **Saisir manuellement les paramètres de service**

- 1. Appuyez sur **Menu** et sélectionnez *Services*, puis *Paramètres*.
- 2. Sélectionnez *Param. service actifs*.

Vous devez activer le jeu dans lequel vous souhaitez enregistrer les paramètres de service. Un jeu est un ensemble de paramètres requis pour établir la connexion à un service WAP.

- 3. Faites défiler jusqu'au jeu de paramètres que vous souhaitez activer et appuyez sur **Activer**.
- 4. Sélectionnez *Modifier les paramètres de service actifs*.
- 5. Sélectionnez les paramètres, un par un, et saisissez la valeur requise.
	- *Nom paramètres:* Saisissez un nouveau nom pour le jeu de connexion et appuyez sur **Valider**.
	- *Page d'accueil* Saisissez l'adresse de la page d'accueil du service WAP que vous souhaitez utiliser (appuyez sur  $I_{\infty}$  pour le point), puis appuyez sur **Valider**.
	- *Mode session* Sélectionnez *Continu* ou *Temporaire*.
	- *Sécurité connexion* Sélectionnez *Avec* ou *Sans*.

Lorsque la sécurité de connexion est activée (*Avec*), la radio essaie d'utiliser une connexion sécurisée avec le service WAP. Si la connexion sécurisée <sup>n</sup>'est pas disponible, la connexion ne sera pas établie. Si vous souhaitez vous connecter quand même, de façon non sécurisée, vous devez définir la sécurité de connexion sur *Sans*.

• *Connexion données* – Sélectionnez *Permanente* ou *Si nécessaire*.

Si vous sélectionnez *Permanente*, la connexion données est automatiquement établie à la mise sous tension de la radio. Le témoin  $\square$ est affiché. La connexion données n'est pas coupée lorsque vous terminez une connexion WAP.

Si vous sélectionnez *Si nécessaire*, la connexion données est établie lorsque vous vous connectez à un service WAP et coupée lorsque vous arrêtez la connexion au service.

- *Point d'accès* Saisissez le nom du point d'accès et appuyez sur **Valider**. Le nom du point d'accès est nécessaire pour établir la connexion au réseau de données. Vous pouvez obtenir ce nom auprès de votre opérateur réseau ou de votre prestataire de services.
- *Adresse IP* Saisissez l'adresse (appuyez sur <sup>\*</sup> + pour le point) et appuyez sur **Valider**.
- *Type authentification* Sélectionnez *Sécurisé* ou *Normal*.
- *Type de connexion* Sélectionnez *Manuel* ou *Automatique*. Si vous sélectionnez *Manuel* lorsque la *Connexion données* est *Permanente*, l'option de connexion *Permanente* n'est pas accessible.
- *Nom d'utilisateur* Saisissez le nom d'utilisateur et appuyez sur **Valider**.
- *Mot de passe* saisissez le mot de passe et appuyez sur **Valider**.

## <span id="page-125-0"></span>**Se connecter à un service WAP**

D'abord, vérifiez que les paramètres correspondant au service WAP que vous souhaitez utiliser sont activés. Pour activer les paramètres :

• Appuyez sur **Menu** et sélectionnez *Services*, puis *Paramètres*. Sélectionnez *Param. service actifs*, faites défiler jusqu'au jeu voulu et appuyez sur **Activer**.

Ensuite, connectez–vous au service WAP. Il existe 3 façons de se connecter :

• Ouvrez la page d'accueil du service WAP :

Appuyez sur **Menu** et sélectionnez *Services*, puis *Accueil*.

사 ⊃⊚<

**Conseil :** Pour ouvrir rapidement la page d'accueil du service WAP :

En mode veille, maintenez la touche  $\degree$  enfoncée.

Ou

• Sélectionnez le signet du service WAP :

Appuyez sur **Menu**, sélectionnez *Services*, *Signets* et choisissez le signet.

Si le signet ne fonctionne pas avec les paramètres de service actifs, activez un autre jeu de paramètres et réessayez.

Ou

• Saisissez l'adresse du service WAP :

Appuyez sur **Menu** et sélectionnez *Services*, puis *Aller à adresse*. Saisissez l'adresse du service WAP (appuyez sur  $*$  pour les caractères spéciaux) et appuyez sur **Valider**.

Notez que l'ajout du préfixe http:// devant l'adresse est inutile car celui–ci est ajouté automatiquement.

Le témoin  $\blacksquare$  est affiché en haut à gauche de l'écran lorsque vous êtes connecté à un service WAP. En cas d'appel téléphonique entrant ou sortant lors de la connexion, la connexion est interrompue et le témoin  $\mathbf{u}$  apparaît en haut à droite de l'écran.

Les appels groupe ou express sont impossibles lorsque le témoin  $\mathfrak{D}$  est affiché. Cependant, les appels express que vous recevez étant transformés en appels téléphoniques unidirectionnels, vous pouvez les prendre comme un appel téléphonique normal.

# <span id="page-127-0"></span>**Navigation dans un service WAP**

Une fois la connexion au service WAP établie, vous pouvez parcourir les pages WAP qu'il propose. La fonction des touches de la radio peut varier selon les services WAP. Suivez les textes de guidage apparaissant à l'écran. Pour plus d'informations, contactez votre prestataire de services WAP.

# <span id="page-127-1"></span>**Règles générales d'utilisation des touches de la radio**

- $\bullet$  Utilisez les touches de défilement  $\quad \checkmark \quad$  et  $\quad \hatmark \quad$  pour parcourir la page WAP.
- Pour sélectionner l'option en surbrillance, appuyez sur  $\curvearrowleft$  .
- Pour taper des lettres et des chiffres, utilisez les touches  $\Xi$  à  $\mathbb{R}^3$ , et pour saisir des caractères spéciaux, appuyez sur la touche .
- Lors d'une connexion WAP, vous disposez de certaines ou de la totalité des options suivantes. Appuyez sur **Choix** et sélectionnez l'option voulue.

*Accueil* pour revenir à la page d'accueil du service WAP.

*Signets* pour afficher la liste des signets. Pour plus de détails, voir [Signets](#page-130-0), page [131](#page-130-0).

*Modifier* / *Ouvrir ligne* /*Ouvrir lien* /*Ouvrir liste* pour saisir un texte ou sélectionner une option en surbrillance dans la page WAP.

*Ajouter signet* pour ajouter la page WAP courante à la liste des signets. *Aller à adresse* pour saisir l'adresse du service WAP voulu.

*Msgs services* pour afficher la liste des messages de services (voir [Messages](#page-131-0)  [services](#page-131-0), page [132\)](#page-131-0).

*Par. apparence*. Voir [Paramètres d'apparence du navigateur WAP](#page-129-0), page [130](#page-129-0).

*Paramètres téléchargement*. Voir [Paramètres de téléchargement](#page-129-2), page [130](#page-129-2).

*Utiliser numéro* pour copier un numéro de la page WAP courante en vue de l'enregistrer ou de l'appeler (arrête la connexion WAP). Si la page contient plusieurs numéros, vous pouvez sélectionner celui qui vous intéresse.

*Actualiser* pour recharger et actualiser la page WAP courante.

*Vider cache*. Voir [Mémoire cache](#page-132-0), page [133](#page-132-0).

*Infos sécurité* pour consulter les informations de sécurité concernant la connexion WAP en cours et le serveur.

*Quitter* pour quitter la navigation et terminer l'appel.

Le navigateur WAP prend en charge des fonctions auxquelles vous accédez tout en naviguant. Vous pouvez établir un appel téléphonique tout en consultant une page WAP et enregistrer dans le répertoire Contacts un nom et un numéro de téléphone à partir d'une page WAP.

# <span id="page-129-1"></span>**Terminer une connexion WAP**

Pendant la connexion au service WAP, appuyez sur **Choix**, puis choisissez *Quitter*. Lorsque *Abandonner navigation?* s'affiche, appuyez sur **Oui**. Ou bien, appuyez sur .

## <span id="page-129-0"></span>**Paramètres d'apparence du navigateur WAP**

- 1. **Quand aucune connexion WAP n'est en cours**
	- Appuyez sur **Menu**, sélectionnez *Services*, *Paramètres*, puis *Paramètres apparence*.

**Lorsqu'une connexion WAP est en cours**

- Appuyez sur **Choix** et sélectionnez *Par. apparence*.
- 2. Choisissez *Habillage texte* ou *Afficher images*.
- 3. Sélectionnez *Avec* ou *Sans* pour *Habillage texte*, et *Activer* ou *Désactiver* pour *Afficher images*.

Lorsque *Habillage texte* est défini sur *Avec*, le texte continue sur la ligne suivante s'il ne peut être affiché sur une seule ligne.

Lorsque *Afficher images* est défini sur *Désactiver*, les images contenues dans la page WAP ne sont pas affichées. Cela peut accélérer la navigation dans les pages WAP contenant beaucoup d'images.

# <span id="page-129-2"></span>**Paramètres de téléchargement**

Vous pouvez configurer la radio pour accepter ou refuser la réception des cookies.

Un cookie contient des informations que le site WAP enregistre dans la mémoire cache du navigateur de votre radio. Ces données sont, par exemple, vos informations utilisateur ou vos préférences de navigation. Les cookies demeurent enregistrés tant que vous ne videz pas la mémoire cache (voir [Mémoire cache](#page-132-0), page [133](#page-132-0)).

- 1. **Quand aucune connexion WAP n'est en cours**
	- Appuyez sur **Menu**, sélectionnez *Services*, *Paramètres*, puis *Paramètres téléchargement*.

**Lorsqu'une connexion WAP est en cours**

- Appuyez sur **Choix** et sélectionnez *Paramètres téléchargement*.
- 2. Sélectionnez *Cookies*, puis *Autoriser* ou *Rejeter* pour accepter ou refuser la réception des cookies.

## <span id="page-130-0"></span>**Signets**

Vous pouvez enregistrer jusqu'à 25 adresses de page WAP sous forme de signets dans la mémoire de la radio.

- 1. **Quand aucune connexion WAP n'est en cours**
	- Appuyez sur **Menu** et sélectionnez *Services*, puis *Signets*.

**Lorsqu'une connexion WAP est en cours**

- Appuyez sur **Choix** et sélectionnez *Signets*.
- 2. Faites défiler jusqu'au signet voulu, puis appuyez sur **Choix**.
- 3. Choisissez l'une des options suivantes :

*Aller à* pour établir la connexion à la page WAP associée au signet. *Modifier* ou *Supprimer* pour modifier ou supprimer le signet sélectionné.

*Nouveau signet* pour créer un nouveau signet sans se connecter au service WAP. Saisissez l'adresse et le titre de la page WAP et appuyez sur **Valider**.

Votre téléphone peut proposer quelques signets préinstallés renvoyant à des sites non affiliés à Nokia. Nokia décline toute responsabilité concernant ces sites. Si vous y accédez, nous vous recommandons d'user de la même prudence en termes de sécurité et de contenu que pour tout autre site.

#### **Recevoir un signet**

Lorsque vous recevez un signet via le réseau, appuyez sur **Choix** et sélectionnez *Voir* pour afficher le signet, *Enregistrer* pour l'enregistrer, ou *Rejeter* pour le supprimer.

## <span id="page-131-0"></span>**Messages services**

La radio peut recevoir des messages de services envoyés par votre prestataire. Ces messages sont des notifications, par exemple des gros titres d'actualités, et peuvent contenir un texte ou l'adresse d'un service WAP.

1. **Pour accéder aux messages de services quand aucune connexion WAP n'est en cours**

Si vous avez reçu un message de service, *1 message service reçu* est affiché. Appuyez sur **Voir** pour accéder aux *Msgs services*.

 Si vous appuyez sur **Sortie**, le message est placé dans le dossier *Msgs services*. Pour accéder aux *Msgs services* ultérieurement, appuyez sur **Menu**, sélectionnez *Services*, puis *Msgs services*.

#### **Lorsqu'une connexion WAP est en cours**

Appuyez sur **Choix** et sélectionnez *Msgs services*.

2. Faites défiler jusqu'au message voulu et appuyez sur **Choix**.

Sélectionnez *Récupérer* pour activer le navigateur WML et télécharger le contenu indiqué.

Sélectionnez *Détails* pour afficher les informations détaillées de notification du service.

Sélectionnez *Supprimer* pour supprimer la notification de service sélectionnée.

#### **Configurer la radio pour la réception des messages de services**

Appuyez sur **Menu**, sélectionnez *Services*, *Paramètres*, *Paramètres messages services* et *Messages service*. Pour configurer la radio pour la réception des messages de services, sélectionnez *Activer*. Si vous sélectionnez *Désactiver*, la radio ne recevra aucun message de service.

## <span id="page-132-0"></span>**Mémoire cache**

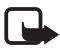

**Remarque :** Les informations ou services auxquels vous avez accédé sont enregistrés dans la mémoire cache de votre radio. La mémoire cache est une mémoire intermédiaire utilisée pour stocker temporairement les données. Si vous avez essayé d'accéder ou avez accédé à des informations confidentielles nécessitant l'utilisation d'un mot de passe (par exemple, à votre compte bancaire), videz la mémoire cache de votre radio après chaque utilisation.

**Pour vider la mémoire cache quand aucune connexion WAP n'est en cours**

• Appuyez sur **Menu** et sélectionnez *Services*, puis *Vider cache*.

**Pour vider la mémoire cache lorsqu'une connexion WAP est en cours**

• Appuyez sur **Choix** et sélectionnez *Vider cache*.

#### **Certificats autorités**

L'utilisation de certains services WAP tels que les services bancaires fait appel à un certificat d'autorité. L'utilisation du certificat permet d'optimiser la sécurité des connexions entre votre radio et la passerelle ou le serveur WAP, à condition que la *Sécurité connexion* soit définie sur *Avec*.

Vous pouvez télécharger le certificat à partir de la page WAP si le service WAP gère les certificats d'autorité. Après le téléchargement, vous pouvez consulter le certificat, puis l'enregistrer ou le supprimer. Si vous enregistrez le certificat, il est ajouté à la liste des certificats dans la radio.

Une note apparaîtra sur la radio si l'identité de la passerelle ou du serveur WAP ne peut être vérifiée, si son certificat n'est pas authentique ou si vous ne détenez pas le bon certificat dans votre radio.

#### **Consulter la liste des certificats d'autorité**

Appuyez sur **Menu** et sélectionnez *Services*, puis *Paramètres*. Sélectionnez *Certificats autorité*.

Voir aussi *Infos sécurité* à la section [Règles générales d'utilisation des touches de](#page-127-1)  [la radio](#page-127-1), page [128](#page-127-1).

#### **Témoin de sécurité**

Si le témoin de sécurité  $\Gamma$  est affiché lors d'une connexion WAP, la transmission des données entre la radio et la passerelle ou le serveur WAP (identifié par son *Adresse IP* dans *Modifier les paramètres de service actifs*) est cryptée.

Cependant, le témoin de sécurité n'indique pas que la transmission des données entre la passerelle et le serveur de contenu (endroit où les ressources requises sont stockées) est sécurisée. La sécurisation de la transmission des données entre la passerelle et le serveur de contenu dépend du prestataire de services.

# **11. Communications de données**

Votre radio, utilisée comme modem, vous permet de transférer des données vers d'autres équipements lorsqu'elle est reliée à un PC compatible à l'aide d'un câble DLR-3T.

Pour envoyer et recevoir des e–mails, vous connecter à des ordinateurs et accéder à Internet, le logiciel de communication adéquat doit être installé sur un PC compatible. Votre radio est compatible avec de nombreuses applications de communication de données disponibles sur le marché.

Pour utiliser votre radio comme un modem, vous devez d'abord l'installer en tant que modem sur votre PC.

La connexion données est un service réseau. Pour en savoir plus sur la disponibilité et les caractéristiques de ce service, contactez votre prestataire de services.

# ■ **Fonctions d'appel lors d'une connexion données**

Si le réseau et les paramètres prédéfinis de la radio le permettent, vous pouvez émettre et recevoir des appels téléphoniques, des appels express et des appels de groupe pendant une connexion de données. Cependant, les appels express que vous recevez peuvent être transformés en appels téléphoniques unidirectionnels, que vous pouvez alors prendre comme tout appel téléphonique.

Pendant un appel, le transfert de données est interrompu. Une fois l'appel terminé, la radio tente de reprendre la connexion de données.

# ■ **Installation des applications de communication et des pilotes de modem**

- 1. Vérifiez que l'application de communication est correctement installée sur un PC compatible. Pour plus d'informations, voir la documentation de l'application.
- 2. Installez les pilotes nécessaires sur votre PC. Pour les instructions, consultez le manuel d'utilisation du système d'exploitation de votre ordinateur.

Notez que le débit DTE (data terminal equipment) doit être défini lorsque vous installez les pilotes. Le débit DTE par défaut de votre radio est de 9600 bps. Par exemple, si vous utilisez le système d'exploitation Windows NT, choisissez un modem standard à 9600 bps.

3. Activez un point d'accès et changez ses paramètres dans le menu *Paramètres modem*. Voir [Paramètres modem](#page-114-0), page [115](#page-114-0).

# ■ **Connecter votre radio à un ordinateur**

Reliez votre radio à un ordinateur compatible à l'aide du cordon DLR–3T.

- 1. Branchez le câble DLR-3T sur le port série du PC.
- 2. Connectez le câble DLR-3T à votre radio.
- 3. Commencez à utiliser l'application de communication sur votre PC. Pour les information relatives à l'utilisation de l'application, reportez–vous à la documentation de celle–ci.

Le témoin  $\blacksquare$  est affiché durant la connexion données. En cas d'appel téléphonique entrant ou sortant, le transfert de données est interrompu et le témoin à apparaît.

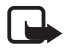

**Remarque :** L'émission ou la réception d'appels téléphoniques durant la connexion au PC est déconseillée car elle risque d'interrompre l'opération.

# **PRÉCAUTIONS D'UTILISATION ET MAINTENANCE**

Votre radio est un produit de conception et d'élaboration de haute technologie et doit être manipulée avec précaution. Les suggestions suivantes vous permettront de remplir toutes les conditions de garantie et d'exploiter ce produit pendant des années.

- Maintenez la radio ainsi que tous ses composants et accessoires hors de portée des enfants.
- Maintenez la radio à l'abri de l'humidité. L'eau de pluie, l'humidité et les liquides contiennent des minéraux susceptibles de détériorer les circuits électroniques.
- N'utilisez ou ne stockez pas votre radio dans un endroit poussiéreux ou sale. Ses composants risquent de se détériorer.
- N'essayez pas d'ouvrir la radio. Une manipulation inappropriée risque de l'endommager.
- Ne faites pas tomber la radio, ne la heurtez pas ou ne la secouez pas. Une manipulation brutale risquerait de détruire les différents circuits internes.
- N'utilisez pas de produits chimiques durs, de solvants ou de détergents puissants pour nettoyer votre radio.
- Ne peignez pas la radio. La peinture risque d'encrasser les composants et d'en empêcher le fonctionnement correct.
- N'utilisez que l'antenne fournie ou une antenne de remplacement agréée. Vous risquez d'endommager la radio et de violer la réglementation relative aux appareils de transmission par fréquences radioélectriques si vous utilisez une autre antenne, si vous modifiez l'antenne agréée ou encore si vous effectuez des adaptations non autorisées.

Les recommandations ci–dessus s'appliquent à votre radio, ainsi qu'à tout autre accessoire. Si l'un deux ne fonctionne pas correctement, portez–le au service de maintenance habilité le plus proche. Ce service vous conseillera et, si nécessaire, prendra les dispositions appropriées.

# **INFORMATIONS IMPORTANTES RELATIVES À LA SÉCURITÉ**

# ■ **Sécurité relative à la circulation**

N'utilisez pas de radio mobile lorsque vous êtes au volant d'un véhicule. Placez toujours la radio et ses composants dans les supports prévus à cet effet ; ne laissez aucun composant sur le siège du passager ou dans un endroit d'où ils pourraient tomber lors d'une collision ou d'un arrêt brusque.

N'oubliez pas que la sécurité sur la route est toujours une priorité !

## ■ **L'utilisation et son environnement**

Veillez à toujours respecter la réglementation spécifique en vigueur dans le secteur où vous vous trouvez et éteignez toujours votre radio s'il vous est interdit de l'utiliser, ou si elle risque de provoquer des interférences ou de présenter un danger quelconque.

N'utilisez la radio que dans sa position de fonctionnement normale.

L'utilisation de deux appareils TETRA à proximité peut provoquer des interférences, par exemple s'ils se trouvent dans le même véhicule. Dans ce cas, éloignez les deux appareils jusqu'à ce que les interférences cessent.

#### ■**Équipements électroniques**

La plupart des équipements électroniques modernes sont protégés des signaux de fréquences radioélectriques. Toutefois, certains équipements peuvent ne pas être protégés de ceux provenant de votre radio.

#### **Pacemakers**

Les constructeurs de pacemakers recommandent une distance de 20 cm (6 pouces) au minimum entre un téléphone sans fil portatif et un pacemaker pour éviter toute interférence possible avec le pacemaker. Ces indications sont conformes aux recherches indépendantes réalisées par le centre de recherche spécialisé dans la technologie sans fil (Wireless Technology Research) et aux recommandations qu'il prodigue. Les personnes possédant des pacemakers :

- Doivent toujours maintenir la radio à une distance supérieure à 20 cm (6 pouces) de leur pacemaker lorsque la radio est allumée ;
- Doivent utiliser l'oreille opposée au pacemaker pour éviter toute interférence.
- Si vous pensez qu'une interférence peut se produire, éteignez immédiatement votre radio.

#### **Prothèses auditives**

Certains téléphones numériques sans fil peuvent entrer en interférence avec des appareils de correction auditive. Dans ce cas, veuillez consulter votre prestataire de services.

#### **Autres appareils médicaux**

Les équipements de transmission par fréquences radioélectriques, y compris les téléphones cellulaires, peuvent être en interférence avec des appareils médicaux mal protégés. Consultez un technicien ou le constructeur de l'appareil médical pour déterminer s'ils sont protégés correctement des signaux de fréquences radioélectriques externes ou si vous avez des questions. Éteignez votre radio dans les centres de soins médicaux où des inscriptions en interdisent l'utilisation. Les centres hospitaliers ou de santé peuvent utiliser des équipements sujets aux fréquences de signaux radioélectriques externes.

#### **Véhicules**

Les signaux de fréquences radioélectriques peuvent affecter les systèmes électroniques mal installés ou insuffisamment protégés dans les véhicules à moteur (par exemple, les systèmes électroniques à injection, de freinage antidérapant, de régulation de vitesse ou les systèmes à air bag). N'hésitez pas à consulter le constructeur ou le concessionnaire de votre véhicule, ainsi que le constructeur des équipements qui ont été ajoutés à votre véhicule.

#### **Installations avec inscriptions spécifiques**

Éteignez votre radio dans toute installation où des inscriptions en interdisent l'utilisation.

### ■ **Atmosphères potentiellement explosives**

Éteignez votre radio dans des zones où l'atmosphère est potentiellement explosive et respectez tous les signes et instructions. Des étincelles dans certaines zones peuvent provoquer une explosion ou le feu causant des blessures corporelles graves voire mortelles.

Il est recommandé aux utilisateurs d'éteindre leur radio lorsqu'ils se trouvent dans une station–essence (station–service). Il leur est rappelé qu'ils doivent examiner attentivement les restrictions d'utilisation d'équipements de transmission par fréquences radioélectriques dans les dépôts de carburant (zones de stockage et de distribution), dans les usines chimiques ou dans les endroits où sont utilisés des explosifs.

Les zones où l'atmosphère est potentiellement explosive sont souvent, mais pas toujours, signalées clairement. Il s'agit notamment de la zone située en dessous du pont des bateaux, des installations destinées au transfert ou au stockage de produits chimiques, des véhicules utilisant des gaz (tels que le propane ou le butane), des zones dont l'air contient des produits chimiques ou des particules, par exemple le grain, la poussière, les poudres métalliques et toute autre zone où il vous est généralement recommandé d'arrêter le moteur de votre véhicule.

# ■ **Véhicules**

Seul le personnel habilité peut procéder à la maintenance de la radio ou à son installation dans un véhicule. Une installation ou une maintenance défectueuse peut s'avérer dangereuse et annuler toute garantie pouvant s'appliquer à l'unité.

Vérifiez régulièrement l'installation de votre équipement radio dans votre véhicule ainsi que son fonctionnement.

Ne stockez pas ou ne transportez pas de liquides inflammables, de gaz ou de matériaux explosifs dans le même compartiment que la radio, ses composants ou ses accessoires.

Pour les véhicules équipés d'un air bag, n'oubliez pas que l'air bag gonfle avec beaucoup de puissance. Ne placez aucun objet, y compris des équipements de transmission sans fil intégrés ou portatifs, dans la zone située au–dessus de l'air bag ou dans la zone de déploiement de celui–ci. Si des équipements de transmission sans fil intégrés au véhicule sont mal installés et si l'airbag gonfle, il peut en résulter des blessures graves.

En cas de non–respect de ces instructions, le contrevenant peut encourir la suspension ou l'annulation des services téléphoniques, ou encore une action en justice, voire les deux.

# ■ **Appels d'urgence**

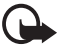

#### **Important :**

Cette radio, comme tout téléphone sans fil, fonctionne grâce aux signaux radioélectriques, aux réseaux cellulaires et terrestres ainsi qu'aux fonctions programmées par l'utilisateur. De ce fait, il ne peut pas garantir une connexion dans tous les cas. Aussi, vous ne devez pas compter uniquement sur un téléphone sans fil pour les communications de première importance (par exemple, les urgences médicales).
Les appels d'urgence risquent de ne pas être possibles sur tous les réseaux téléphoniques sans fil, ou lorsque certains services de réseau et/ou fonctions de votre radio sont en cours d'utilisation. Renseignez–vous auprès des prestataires de services les plus proches.

## **Pour émettre un appel d'urgence :**

- 1. Si la radio est éteinte, allumez–la. Vérifiez que la puissance du signal est appropriée.
- 2. Appuyez sur  $\sim$  autant de fois que nécessaire (par ex. pour terminer un appel, quitter un menu, etc.) pour effacer l'écran et pour que la radio soit prête à fonctionner.
- 3. Entrez le numéro d'urgence correspondant à l'endroit où vous vous trouvez (par exemple, 112 ou tout autre numéro d'urgence officiel). Ces numéros varient selon les endroits où vous vous trouvez.
- 4. Appuyez sur la touche  $\sim$ .

Si certaines fonctions sont en cours d'utilisation, vous devez d'abord les désactiver pour pouvoir émettre un appel d'urgence. Consultez ce manuel et le prestataire de services cellulaires le plus proche de chez vous.

Lorsque vous émettez un appel d'urgence, n'oubliez pas d'indiquer toutes les informations nécessaires de façon aussi précise que possible. Sachez que votre radio peut constituer le seul moyen de communication sur le lieu d'un accident. Aussi, n'interrompez pas l'appel avant d'en avoir reçu l'autorisation.